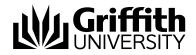

# Student Academic Integrity Management System Course Convenors

Manual

Version 1.0

For further assistance with Student Academic Integrity Management

Student Academic Integrity Coordinator Phone: (07) 373 54275

#### **EIS-Assist**

Phone: (07) 373 55544 Email: <u>eisassist@griffith.edu.au</u>

#### Secretariat

Phone: (07) 373 57816

© **Griffith University 2010** Apart from fair dealing as permitted by the copyright law of your country, this work may be reproduced in whole or in part for non-profit educational use, provided correct attribution is given. Abstracting with credit is permitted. Other uses should be discussed with the copyright owner.

# **Table of Contents**

| Table of Tables                                 |    |
|-------------------------------------------------|----|
| Student Academic Integrity Management Explained | 4  |
| Overview                                        |    |
| Process                                         | 4  |
| Process workflow                                | 6  |
| System                                          | 7  |
| Access                                          | 7  |
| Roles                                           | 7  |
| Navigation                                      | 8  |
| States                                          | 9  |
| Manage Concerns                                 |    |
| Overview                                        |    |
| Navigation                                      |    |
| Create a new concern                            |    |
| Student information                             |    |
| Concern detail                                  |    |
| Submit concern                                  |    |
| Edit a draft concern                            |    |
| Student information                             |    |
| Concern detail                                  |    |
| Submit concern                                  |    |
| Record investigation outcomes                   |    |
| Concern letter                                  |    |
| Investigation<br>Checking for previous breaches |    |
| No previous breaches                            |    |
| Previous breaches                               |    |
| Revise original decisions                       |    |
| Investigation                                   |    |
| Close Concern                                   |    |
| Edit, send and view letters overview            |    |
| Edit, send and view a concern letter            |    |
| Edit a concern letter                           |    |
| Send a concern letter                           |    |
| View a concern letter                           |    |
| Edit, send and view a closure letter            |    |
| Edit a closure letter                           |    |
| Send a closure letter                           |    |
| View a closure letter                           |    |
| Update student actions                          | 54 |
| Duplicate a concern                             | 57 |
| Överview                                        | 57 |
| Navigation                                      | 57 |
| Duplicate a concern                             | 58 |
| View concern status                             |    |
| Overview                                        |    |
| Navigation                                      |    |
| View concern status                             |    |
| Appendices                                      | 63 |
| Appendix A - Sample letters and notifications   |    |
| Concern letter                                  |    |
| Closure letter                                  |    |
| Referral Letter                                 |    |
| Staff Notification                              |    |
| Appendix B - Frequently asked questions         |    |
| Glossary of Terms<br>Index                      |    |
| 11102Y                                          | 13 |

# Table of Tables

| Table 1 Student Academic Integrity Management process steps | 5  |
|-------------------------------------------------------------|----|
| Table 2 Roles                                               |    |
| Table 3 Course Convenor navigation                          | 9  |
| Table 4 Concern States                                      |    |
| Table 5 Concern states descriptions                         | 10 |
| Table 6 Concern letter fields                               | 46 |
| Table 7 Closure letter fields                               | 52 |
| Table 8 Glossary of terms                                   | 72 |

# Student Academic Integrity Management Explained

# Overview

The Institutional Framework for Providing Academic Integrity Among Students provides an overview of the University's strategies for promoting academic integrity. The associated *Student Academic Misconduct Policy* details the business processes for dealing with academic misconduct and mananging and tracking a concern relating to student academic misconduct. The framework and policy apply to all items submitted by students for assessment by the University in all undergraduate and postgraduate coursework programs, including dissertations and theses.

The role of the Student Academic Integrity Coordinator is to assist with the management of concerns raised by Course Convenors. The Student Academic Integrity Coordinator is also able to provide assistance with the Institutional Framework, Student Academic Misconduct Policy and the Student Academic Integrity Management System.

The Student Academic Integrity Management System efficiently captures, manages and tracks concerns about student academic misconduct. Features have been provided within the system to enable Course Convenors to raise and track concerns from initiation to completion.

Course Convenors have access to the following features after accessing the system:

- Enter a new concern
- Duplicate a concern
- Record investigation outcomes
- Record student actions
- Close a concern
- View, edit and send student letters
- View a concern's status

# Process

All concerns managed using the Student Academic Integrity Management System must follow the process as outlined and documented in the Institutional Framework and Student Academic Misconduct Policy. Figure 1 shows the overall process for student academic integrity management. Table 1 details the individual steps of the process.

| Process Step   | Description                                                                                                    | Responsibility     |
|----------------|----------------------------------------------------------------------------------------------------|--------------------|
| Raise Concern  | When a possible concern has been identified<br>the Course Convenor will raise the concern<br>with the Student Academic Integrity<br>Coordinator. The concern is entered into the<br>Student Integrity Management System. | Course<br>Convenor |
| Assign Concern | The Student Academic Integrity Coordinator<br>will review the concern and decide on an<br>appropriate person to investigate the concern.<br>The concern is assigned in the Student<br>Integrity Management System.       | Coordinator        |

| Process Step              | Description                                                                                                    | Responsibility                                                                                 |
|---------------------------|----------------------------------------------------------------------------------------------------|------------------------------------------------------------------------------------------------|
| Investigate Concern       | The assigned person will investigate the concern. The outcomes of the concern are recorded in the Student Integrity Management System.                                                                                                    | Course<br>Convenor,<br>Chair, Faculty<br>Assessment<br>Board                                   |
| Decide Outcomes           | The assigned person will also decide on the actions to be taken based on the outcome of the investigation. The actions to be taken are recorded in the Student Integrity Management System.                                                                                                    | Course<br>Convenor,<br>Chair, Faculty<br>Assessment<br>Board                                   |
| Review Decisions          | Should the student have previous academic<br>integrity breaches the assigned person and<br>the Student Academic Integrity Coordinator<br>will review the previous breaches and<br>determine if the actions are to be changed<br>from the initial actions. The actions are edited<br>in the Student Integrity Management System<br>by the person assigned to the investigation.                                                                                       | Course<br>Convenor,<br>Coordinator,<br>Chair, Faculty<br>Assessment<br>Board                   |
| Update Student Actions    | Actions can require a response from the<br>student within a specified time frame. When<br>the student responds the concern details are<br>updated in the Student Integrity Management<br>System.                                                                                                    | Course<br>Convenor,<br>Coordinator,<br>Chair, Faculty<br>Assessment<br>Board                   |
| Close Concern             | <ul> <li>The concern can be closed when:</li> <li>The concern letter and closure letter have been sent.</li> <li>All student actions, if required, are completed or the dates for the student actions have elapsed.</li> <li>The concern letter and closure letter are sent to the student via electronic mail using the Student Integrity Management System.</li> <li>The closure of the concern is recorded in the Student Integrity Management System.</li> </ul> | Course<br>Convenor,<br>Chair, Faculty<br>Assessment<br>Board                                   |
| Refer Concern             | The Course Convenor can request that the concern be escalated to the Chair,<br>Assessment Board. The referral of a concern is recorded in the Student Integrity<br>Management System.                                                                                                    | Course<br>Convenor,<br>Coordinator                                                             |
| Append Appeal<br>Outcomes | A student may lodge an appeal (if applicable).<br>See sections 6.9 and 10 of the Student<br>Academic Misconduct policy. There are two<br>levels of appeal: Tier 1 appeals are to the<br>Chair, Assessment Board and Tier 2 appeals<br>are to the University Appeals Committee. The<br>outcome of an appeal is recorded in Student<br>Integrity Management System.                                                                                                    | University<br>Appeals<br>Committee<br>Representative,<br>Chair, Faculty<br>Assessment<br>Board |

 Table 1 Student Academic Integrity Management process steps

# **Process workflow**

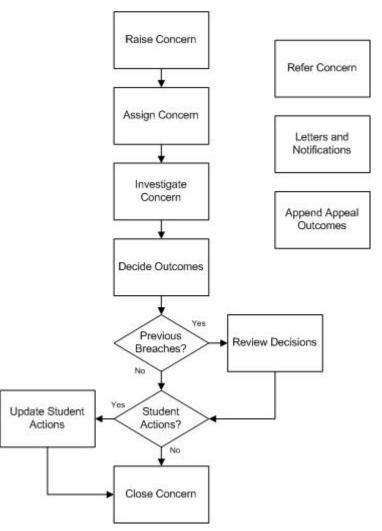

Figure 1 Student Academic Integrity Management process workflow

# System

#### Access

Course Convenors have access to the system to manage and track concerns about the academic misconduct of students enrolled in the courses they are responsible for.

The Student Academic Integrity Coordinator is available to assist with configuration or access issues.

# Roles

| Title                                             | Description                                                                                                    |
|---------------------------------------------------|----------------------------------------------------------------------------------------------------|
| Student Academic<br>Integrity Coordinator         | University staff member responsible for keeping a record of all<br>concerns and proven breaches of academic integrity. The<br>duties of the Co-ordinator include keeping a record of all cases,<br>including reports from Course Convenors, and from cases<br>heard by the Chair, Assessment Board, giving information and<br>other support to Course Convenors to assist them in<br>discharging their duties and managing the Student Academic<br>Integrity Management System. |
| Course Convenor                                   | The academic staff member appointed by the Head of School to<br>have responsibility for the teaching and assessment of a<br>course. The Course Convenor shall consider cases allocated to<br>the Course Convenor by the Student Academic Integrity<br>Coordinator as Tier 1 Cases.                                                                                                    |
| Decision Maker                                    | The person assigned the concern is considered the "Decision<br>Maker" for the particular concern. The Decision Maker may be<br>the Course Convenor (Tier 1 Decision Maker), or the Chair,<br>Faculty Assessment Board (Tier 2 Decision Maker).<br>The Decision Maker investigates the concern and determines                                                                                                    |
|                                                   | the appropriate action to be taken should there be a finding of academic misconduct.                                                                                                    |
| Chair, Faculty<br>Assessment Board                | The academic staff member appointed to chair the Faculty<br>Assessment Board which is responsible to the Faculty Board for<br>the determination of grades from individual examiners,<br>individual student cases, monitoring of results and for the<br>provision of advice on student achievement, in respect of all<br>programs which are the responsibility of that Faculty with the<br>exception of research higher degrees.                                                 |
| University Appeals<br>Committee<br>Representative | University staff member who acts in the capacity of Secretary to<br>the University Appeals Committee and is able to append the<br>outcome of any appeal to the student's record on the Student<br>Academic Integrity Management System.                                                                                                    |

Table 2 Roles

# Navigation

To access the Student Academic Integrity Management System, log into Griffith Portal, and choose *Learning and Teaching*, *Managing your teaching*, *Academic integrity management*. The Academic Integrity Management menu items will be displayed.

|                                      | ERSITY                                      | Public website   Feedbac   | k   Phonebook search intranet Q |
|--------------------------------------|---------------------------------------------|----------------------------|---------------------------------|
| Griffith Portal > Learning and teach | ing > Managing your teaching > Aca          | demic integrity management |                                 |
|                                      |                                             | My Links Select            | : One: Vogged In:   Logout      |
| Griffith Portal                      |                                             |                            |                                 |
| » Academic integrity management 📤    | Griffith Portal > Learning and teaching > M | anaging your teaching >    |                                 |
| » Manage concerns                    | Academic integrity manage                   | ement                      |                                 |
| » Duplicate concern                  |                                             |                            |                                 |
| » Concern status                     | Manage concerns                             | Duplicate concern          | Concern status                  |
| » Academic integrity                 |                                             |                            |                                 |
| » Academic transcript                |                                             |                            |                                 |
| » Adding to reserve                  |                                             |                            |                                 |
| » Assignment and exam processir      |                                             |                            |                                 |
| » Book a video                       |                                             |                            |                                 |
| » Learning material distribution     |                                             |                            |                                 |
| » Lecture and tutorial timetable     |                                             |                            |                                 |
| » Room bookings                      |                                             |                            |                                 |

Figure 2 Accessing Student Academic Integrity Management from the Griffith Portal

|      | The Student Academic Integrity Management will work in both Internet Explorer and Mozilla Firefox.                     |
|------|----------------------------------------------------------------------------------------------------|
| Note | Mozilla Firefox is available for free and can be downloaded from <a href="https://www.firefox.com">www.firefox.com</a> |
|      | Windows users are also able to install Firefox by choosing Start,<br>Installable Applications, Firefox.                |

After accessing the system via the Griffith portal the following navigation items are displayed. Descriptions of the navigation items are provided in the following table.

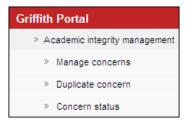

Figure 3 Student Academic Integrity Management navigation items

| Navigation Item    | Description                                                                                                    |
|--------------------|----------------------------------------------------------------------------------------------------|
| Manage concerns    | This navigation item enables the Course Convenor to enter<br>a new concern, record investigation outcomes, record<br>student actions to be taken and record when a student has<br>completed the required actions. The Course Convenor can<br>also edit, send and view student letters. |
| Duplicate concerns | This navigation item enables the Course Convenor to create clones of an existing draft concern for a number of selected students.                                                                                                    |
| Concern status     | This navigation item enables the Course Convenor to view the status of a concern with which they have an association.                                                                                                    |
|                    | This feature allows the viewing of the concern in display only mode, the concern is not able to be edited.                                                                                                    |

Table 3 Course Convenor navigation

# States

Concerns pass through a series of states which control the accessibility of the concerns different users.

| State                  | Coordinator | Course<br>Convenor | Chair, Faculty<br>Assessment<br>Board    | University<br>Appeals<br>Committee<br>Representative |
|------------------------|-------------|--------------------|------------------------------------------|------------------------------------------------------|
| 1. DRAFT               |             | VIEW/EDIT          |                                          |                                                      |
| 2. SUBMITTED           | VIEW/EDIT   | VIEW               |                                          |                                                      |
| 3. UNDER INVESTIGATION | VIEW/EDIT   | VIEW/EDIT          | VIEW/EDIT                                |                                                      |
| 4. PREVIOUS BREACHES   | VIEW/EDIT   | VIEW/EDIT          | VIEW/EDIT                                |                                                      |
| 5. PENDING UPDATES     | VIEW/EDIT   | VIEW/EDIT          | VIEW/EDIT                                |                                                      |
| 6. CLOSED              | VIEW/EDIT   |                    | EDIT<br>(Append Appeal<br>outcomes only) | EDIT<br>(Append Appeal<br>outcomes only)             |

Table 4 Concern States

Concerns move from one state to another based on actions by the relevant role (eg. A concern becomes SUBMITTED when a Course Convenor has entered the relevant data clicks the "Submit Concern" button on a DRAFT concern).

| State                  | Description                                                                                                    |
|------------------------|----------------------------------------------------------------------------------------------------|
| 1. DRAFT               | When a concern is in <i>Draft</i> state, it is ready for editing or it is currently being edited.                                                                                                    |
| 2. SUBMITTED           | The Student Academic Integrity Coordinator is able to<br>review concerns with a <i>Submitted</i> status. The Student<br>Academic Integrity Coordinator reviews the concern to<br>determine who should be assigned to investigate the<br>concern and decide on the actions to be taken. |
| 3. UNDER INVESTIGATION | Concerns in the <i>Under Investigation</i> state are considered<br>under investigation by the assigned Decision Maker. The<br>person assigned the concern is considered the "Decision<br>Maker" for the particular concern.                                                            |
| 4. PREVIOUS BREACHES   | After the Decision Maker has decided the actions to be                                                                                                    |

| State              | Description                                                                                                    |
|--------------------|----------------------------------------------------------------------------------------------------|
|                    | taken for the concern, the system will check for any previous<br>breaches for the student. If there are previous breaches the<br>concern will automatically be given a status of <i>Previous</i><br><i>Breaches</i> . The concern is then automatically assigned to<br>the Student Academic Integrity Coordinator.                                                                                                    |
|                    | The Student Academic Integrity Coordinator will contact the<br>Decision Maker to discuss the selected actions. The Student<br>Academic Integrity Coordinator, who is the only person able<br>to review the student's previous breaches, will discuss the<br>selected decisions with the Decision Maker who will<br>determine whether the original decisions are to be revised.<br>The Student Academic Integrity Coordinator will then assign<br>the concern back to the Decision Maker for completion. |
| 5. PENDING UPDATES | Actions can be assigned time limits within which students must complete the action. If a concern has a student action which has a time limit applied the concern will automatically be given a status of <i>Pending Updates</i> .                                                                                                    |
| 6. CLOSED          | When all student actions are marked as completed and the closure letter has been sent to the student the concern can then be closed. The Decision Maker must manually close the concern giving the concern a status of <i>Closed</i> .                                                                                                    |
|                    | University Appeals Committee Representative and Chair,<br>Faculty Assessment Board and Student Academic Integrity<br>Coordinator may append appeal outcomes to closed<br>concerns.                                                                                                    |

Table 5 Concern states descriptions

# **Manage Concerns**

# Overview

Course Convenors use the *Manage Concerns* features to manage and track concerns about academic misconduct. During the process of managing a concern the Course Convenor may consult with the Student Academic Integrity Coordinator to review the concern, review outcomes and ensure the concern is managed within the guidelines of the framework and policy.

# Navigation

To access the Student Academic Integrity Management System, log into Griffith Portal, and choose *Learning and Teaching*, *Managing your teaching*, *Academic integrity management*.

Manage Concerns is accessible as a navigation item in the Griffith portal (refer Figure 4).

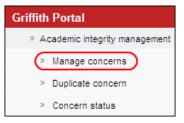

Figure 4 Manage concerns navigation

# Create a new concern

The Course Convenor will create a new concern when a possible concern about student academic misconduct has been identified. The Course Convenor will then submit the details to the Student Academic Integrity Coordinator.

Choose Manage Concerns from the Academic integrity management menu (refer Figure 4)

A search page will be displayed.

| Manage Concern<br>Enter any information you have and click Search. Leave fields blank for a list of all values. |                      |               |          |
|----------------------------------------------------------------------------------------------------|----------------------|---------------|----------|
| Find an Existi                                                                                                  | ing Value <u>A</u> d | d a New Value |          |
| Concern ID:                                                                                                    | begins with 🔽        |               | 7        |
| Student ID:                                                                                                    | begins with 🔽        |               | <b>Q</b> |
| First Name:                                                                                                    | begins with 🔽        |               |          |
| Last Name:                                                                                                    | begins with 🔽        |               |          |
| Catalogue Nbr:                                                                                                  | begins with 🔽        |               |          |
| Status:                                                                                                    | = ~                  |               | ×        |
|                                                                                                    |                      |               |          |
| Search Clear Basic Search E Save Search Criteria                                                                |                      |               |          |

Figure 5 Manage Concern search page

Choose Add a New Value (Add a New Value) and the Student Information page will be displayed.

## Student information

Enter the course information details.

| Note |
|------|

Mandatory fields are preceded with an asterisk (\*).

| Student Informa | ition Conce  | rn Detail      |                      |         |
|-----------------|--------------|----------------|----------------------|---------|
| Concern ID:     | NEW          | Status: Draft  |                      |         |
| Course Informat | tion         |                |                      |         |
| *Term:          | 0            |                |                      |         |
| Select the Cou  | rse Offering | Course ID:     |                      |         |
|                 | k            | Catalogue Nbr: | Course Offering Nbr: | Campus: |
| Student informa | ntion        |                |                      |         |
| *Student ID:    |              |                |                      |         |
| Title:          | F            | rst Name:      | Last Name:           |         |
| Email:          |              |                |                      |         |
| Save            |              |                |                      |         |

Figure 6 Student Information

#### Term

Term refers to the semester (or tri-semester or study period) and year when the concern was identified.

Choose (Term search) (refer Figure 6) to select the course term for which the concern will be raised. Select the required term from the search results. You may need to scroll down the page to view all the results. Or

Type in the required course code in the Term search text box (refer Figure 7).

Choose (Look Up) (refer Figure 7) and select the required term from the search results.

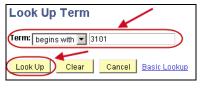

Figure 7 Look Up Term

#### Course

Choose Select the Course Offering (Select the Course Offering) (refer Figure 6) to display a list of courses for the selected term.

| 49 |   |                                | Secondar<br>ect a Catalog |                           |                               |                      |               |                     |
|----|---|--------------------------------|---------------------------|---------------------------|-------------------------------|----------------------|---------------|---------------------|
|    |   |                                |                           |                           |                               | Eind                 | First 🗹       | 1-4 of 4 🕑 Last     |
|    |   | <u>Academic</u><br>Institution | <u>Course ID</u>          | <u>Description</u>        | <u>Course</u><br>Offering Nbr | <u>Catalogue Nbr</u> | <u>Campus</u> | <u>Subject Area</u> |
| ľ  | ۲ | GRIFF                          | 089665                    | Legal Issues for Managers | 3                             | 2007PPP              | GC            | LAW                 |
|    | 0 | GRIFF                          | 089665                    | Legal Issues for Managers | 1                             | 2007PPP              | LG            | LAW                 |
|    | 0 | GRIFF                          | 089665                    | Legal Issues for Managers | 2                             | 2007PPP              | NA            | LAW                 |
|    | 0 | GRIFF                          | 080865                    | EEO Practice and Law      | 1                             | 7002IRL              | NA            | LAW                 |

Figure 8 Student ID Secondary Page

Select the required course from the list displayed (refer Figure 8). Choose OK (OK).

The selected term and course details will be displayed in the Student Information page.

| Student Informa | tion Cond    | ern Detail     |          |                           |         |            |
|-----------------|--------------|----------------|----------|---------------------------|---------|------------|
| Concern ID:     | NEW          | Status         | s: Draft |                           |         |            |
| Course Informat | tion         |                |          |                           |         |            |
| *Term:          | 3101         | 🔍 Semeste      | r 1 2010 |                           |         |            |
| \$elect the Cou | rse Offering | Course ID:     | 089665   | Legal Issues for Managers |         |            |
|                 |              | Catalogue Nbr: | 2007PPP  | Course Offering Nbr: 3    | Campus: | Gold Coast |
| Student informa | tion         |                |          |                           |         |            |
| *Student ID:    |              | 0              |          |                           |         |            |
| Title:          |              | First Name: 🥆  |          | Last Name:                |         |            |
| Email:          |              |                |          |                           |         |            |
| Save            |              |                |          |                           |         |            |

Figure 9 Course Information displayed

# Student

Choose (Student ID search) (refer Figure 9) to select the student about whom the concern is being raised. Or

Type in any known details into the search text boxes to assist with narrowing down the student list.

Choose Look Up (Look Up).

Select the required student from the list.

The selected student details will now also be displayed in the Student Information page.

| Student Information       | 1 📔 Concern Detai |                            |      |                       |      |                    |
|---------------------------|-------------------|----------------------------|------|-----------------------|------|--------------------|
| Concern ID: NE            | EW                | Status: Dra                | ſŧ   |                       |      |                    |
| <b>Course Information</b> | I                 |                            |      |                       |      |                    |
| *Term:                    | 3101 🔍            | Semester 1 20 <sup>-</sup> | 10   |                       |      |                    |
| Select the Course         | Offering Course   | ID: 089                    | 665  | Legal Issues for Mana | gers |                    |
|                           | Catalog           | ue Nbr: 200                | 7PPP | Course Offering Nbr:  | 3    | Campus: Gold Coast |
| Student information       | 1                 |                            |      |                       |      |                    |
| *Student ID:              | 9999999           | 2                          |      |                       |      |                    |
| Title:                    | Mr First Nan      | 1e: 📑 👘                    |      | Last Name:            |      |                    |
| Email:                    | @griffith.        | edu.au                     |      |                       |      |                    |

Figure 10 Student Information completed

# Concern detail

Choose Concern Detail (Concern Detail) to display the fields for entering the details of the new concern.

Enter the concern details.

|                                                                         | Concern De    |                                        |                  |                       |
|-------------------------------------------------------------------------|---------------|----------------------------------------|------------------|-----------------------|
| Concern ID: NEW                                                         |               | Status: Draft                          |                  |                       |
| ourse Information                                                       |               |                                        |                  |                       |
| Academic Career:                                                        | UGRD          | Undergraduate                          |                  |                       |
| Academic Program:                                                       | 1034          | B Business                             |                  |                       |
| Course ID:                                                              | 089665        | Legal Issues for Managers              |                  |                       |
| Term:                                                                   | 3101          | Semester 1 2010                        | Campus:          | GC                    |
| *Assessment task:                                                       |               |                                        |                  |                       |
| Assessment<br>weighting (%):                                            | $\bigcirc$    |                                        |                  |                       |
| Group based 🔘 ┥                                                         |               |                                        |                  |                       |
| Related Student                                                         |               |                                        |                  | First 🖪 1 of 1 🕨 Last |
|                                                                         | Prefix        | <u>First Name</u>                      | <u>Last Name</u> |                       |
|                                                                         |               | -                                      |                  |                       |
|                                                                         |               |                                        |                  |                       |
| oncern Details                                                          |               |                                        |                  |                       |
| *Raiser:                                                                |               | 🗅 🔍 Mr 🗂                               |                  | C                     |
| Email:                                                                  | ··· (         | @griffith.edu.au                       |                  |                       |
| tDaina Data                                                             | 02/15/20      | 10 🛐                                   |                  |                       |
| *Raise Date:                                                            | ntified throu | ugh text matching software?            | ⊖Yes ⊙No         |                       |
|                                                                         |               |                                        | v tes ve nu      |                       |
| Was the concern ide                                                     |               |                                        | ∾ tes ∾ Nu       |                       |
| Was the concern ide<br>ype of Concern                                   |               | l.                                     | V TES V NU       | ÷ =                   |
| Was the concern ide<br>ype of Concern<br>*Type of Concern:              |               | L .                                    | ~ tes ~ nu       | ±=                    |
| Was the concern ide<br>ype of Concern                                   |               | ζ.                                     | v tes ∞ nu       | ÷-                    |
| Was the concern ide<br>ype of Concern<br>*Type of Concern:<br>Evidence: |               | )<br>ille Size that can be attached is |                  | • -                   |
| Was the concern ide<br>ype of Concern<br>*Type of Concern:<br>Evidence: |               | ile Size that can be attached is       |                  | ÷-                    |

Figure 11 Concern Detail

## Assessment Task

Choose (Assessment task search) (refer Figure 11) to select the assessment task. Select the *Type of Assessment task* or *Other* if there is no suitable assessment task type. This will display a text box for typing in details.

#### Assessment Weighting

The assessment weighting is the percentage the assessment task is worth overall for the semester or tri-semester.

Type in a whole number in the Assessment Weighting text box (refer Figure 11).

# Group Based

Select the Croup based checkbox) (refer Figure 11) if the assessment was group-based otherwise leave it blank.

# **Related Student**

Choose (Related Student ID search) (refer Figure 11) to select another student that is associated with this concern (e.g. where two students have copied from each other). Multiple students can be added.

Choose 🛨 (Add) to add another student that is associated with this concern.

Choose - (Delete) to delete student.

| Student Information 🍸        | Concern Det   | tail                            |            |               |
|------------------------------|---------------|---------------------------------|------------|---------------|
| Concern ID: NEW              |               | Status: Draft                   |            |               |
| Course Information           |               |                                 |            |               |
| Academic Career:             | UGRD          | Undergraduate                   |            |               |
| Academic Program:            | 1034          | B Business                      |            |               |
| Course ID:                   | 089665        | Legal Issues for Managers       |            |               |
| Term:                        | 3101          | Semester 1 2010                 | Campus: GC |               |
| *Assessment task:            | 0010 🔍        | Essay writing task              |            |               |
| Assessment<br>weighting (%): | 30            |                                 |            |               |
| Group based 🗖                |               |                                 |            |               |
| Related Student              | D==6.         | First Name                      | First 🛃 1. | 2 of 2 🕑 Last |
|                              | Prefix        | <u>First Name</u>               | P          | <b>()</b>     |
| 2 000 000 0                  | Mr            |                                 | l Audam    | F F           |
|                              |               |                                 |            |               |
| Concern Details              |               |                                 |            |               |
| *Raiser:                     | (fra)         |                                 | - ·        |               |
| Email:                       | a             | griffith.edu.au                 |            |               |
| *Raise Date:                 | 02/15/201     |                                 |            |               |
| Was the concern ide          | ntified throu | gh text matching software?      | CYes © No  |               |
| Type of Concern              |               |                                 |            |               |
| *Type of Concern:            |               | >←                              |            |               |
| Evidence:                    | $\square$     |                                 |            | <b>`</b>      |
| Note: The                    |               | la Ciao Abat any ka attachad in | SND        |               |
| Note: The r                  | naximum Fi    | le Size that can be attached is | JIND.      |               |
| Add Attachment               | Attached      |                                 | SIND.      |               |
| Add Attachment               | Attached<br>1 |                                 | 0          |               |

Figure 12 Concern Detail course information

# Raiser

The Raiser is the academic staff member who identified the concern about academic integrity. (eg. They may be Course Convenor or a Course Instructor or Tutor.)

The Staff ID for the Raiser will default to the person creating the concern.

If the raiser was a different person then choose (Raiser search) (refer Figure 12) to select the new person's details. Or

Type in any known details into the search text boxes to assist with narrowing down the raiser list.

Choose Look Up (Look Up).

Select the required raiser from the search results list.

## Raise Date

The Raise Date is the actual date the academic integrity concern was identified. The Raise Date defaults to the date the concern was created.

If the date the concern was raised is different to the default date then choose (Calendar search) (refer Figure 12) to select another date.

#### Text matching software?

Select Yes if the concern was detected using text matching software (eg. SafeAssign).

# Type of Concern

Choose (Type of Concern search) (refer Figure 12) to select the type of concern. Select the *Type of Concern* or *Other* if there is no suitable type. This will display a text box for typing in details.

Choose <sup>6</sup> (Spell check) to spell check your text.

Multiple types of concerns can be added. Choose 🛨 (Add) to add an additional type of concern. Choose 🖃 (Delete) to delete a type of concern.

#### Evidence

Type in information about evidence for the concern in the evidence text box.

#### Single attachment

| Choose | Add Attach | Ment (Add Attachment) (refer Figure 12) to attach an evidence file.   |
|--------|------------|-----------------------------------------------------------------------|
| Choose | Browse     | (Browse) and locate the file required to be stored with this concern. |
| Choose | Upload     | (Upload) to upload the required file.                                 |
| Choose | Cancel     | (Cancel) to cancel the file upload.                                   |

|      | Work could be scanned and a PDF file attached as evidence.                    |
|------|-------------------------------------------------------------------------------|
| Note | Practical work could be photographed and a graphic file attached as evidence. |

The maximum file size is 5MB

#### Multiple attachments

Multiple files can be attached.

Choose Add Attachment (Add Attachment) again to browse and locate another file to be stored with this concern.

Choose - (Delete) to delete a file. A dialog box will be displayed.

Choose (OK) to confirm deleting the file.

#### **Initial Evaluation**

Select your initial evaluation for the new concern from the drop down list (Tier 1 or Tier 2).

The Seriousness Matrix can be accessed using the Seriousness Matrix (Seriousness Matrix) link (refer Figure 12).

#### Completed concern details page

An example of a Completed Concern Details page is shown below.

| Concern Details            |                                                                              |             |                            |           |
|----------------------------|------------------------------------------------------------------------------|-------------|----------------------------|-----------|
| *Raiser:                   | 10:0007 Q Mr C                                                               |             | >                          |           |
| Email:                     | @griffith.edu.au                                                             |             |                            |           |
| *Raise Date:               | 02/12/2010 🛐                                                                 |             |                            |           |
| Was the concern iden       | tified through text matching software?                                       | O Yes       | ⊙ No                       |           |
| Type of Concern            |                                                                              |             |                            |           |
| *Type of Concern:          | 0040 Q Using someone else's assign                                           | ment        |                            | + -       |
| *Type of Concern:          | 0020 🔍 Copying from Text, Artwork, Dia                                       | igrams      |                            | + -       |
| Evidence:                  | Copies of the essays involved in the concerr<br>highlighted in the documents | ) are attac | hed with the relevant sect | ions      |
| Note: The m                | aximum File Size that can be attached is 5M                                  | В.          |                            |           |
| Relat Otto also and        | Attached File                                                                |             |                            |           |
| Add Attachment             | 1 essay_student2.docx                                                        |             | Q                          | -         |
|                            | 2 essay_student1.docx                                                        |             | Q                          |           |
| In your initial evaluation | , based on the seriousness matrix, is the con                                | cern:       | Tier 1 Level of Concer     | ss Matrix |

Figure 13 Completed Concern Details

#### Save

A concern can be saved at any time by choosing Save (Save) at the bottom of the page. This saves the concern as a draft.

The saved concern is able to be accessed for editing at a later time.

**Note** If you need to duplicate a concern choose (Save) (Save) and DO NOT submit the concern. When you have completed the duplicate concern (refer p58) then open the original concern, then edit if required and submit it.

#### Submit concern

Choose Submit Concern (Submit Concern) to send the concern to the Student Academic Integrity Coordinator.

The following prompt will be displayed and confirmation of the action is required.

| Submit Concern. (29000,16) The Concern will be submitted to the Student Academic Integrity Coordinator for review and assigned to a decision maker for investigation. |  |  |  |  |  |  |
|----------------------------------------------------------------------------------------------------|--|--|--|--|--|--|
| When submitted the concern will no longer be listed for editing. The status of the concern can be viewed<br>using "Concern Status".                                   |  |  |  |  |  |  |
| Click "Yes" to submit the concern<br>Click "No" to cancel<br>Yes No                                                                                                   |  |  |  |  |  |  |

Figure 14 Confirm submitting concern

Choose (Yes) to confirm sending the concern to the Student Academic Integrity Coordinator.

Choose (No) to cancel sending the concern to the Student Academic Integrity Coordinator.

The concern will be assigned to the Student Academic Integrity Coordinator.

| Note | When a concern is assigned to the Student Academic Integrity Coordinator concern will no longer appear in your search list. |
|------|----------------------------------------------------------------------------------------------------|
| NOLE | concern will no longer appear in your search list.                                                                          |

| determine whether Course Convenor or the Chair, Faculty Assessment | Note | Board the will be assigned to investigate the concern. If you are assigned to investigate the concern you will receive notification by electronic email. |
|--------------------------------------------------------------------|------|----------------------------------------------------------------------------------------------------|
|--------------------------------------------------------------------|------|----------------------------------------------------------------------------------------------------|

# Edit a draft concern

When raising a concern the Course Convenor is able to save the new concern prior to submitting it to the Student Academic Integrity Coordinator. Duplicate concerns are also saved as drafts (refer p58). The saved concern is able to be accessed for editing at a later time.

**Note** This feature can also be used to add information to a draft duplicated concern that is specific to a particular student such as individually uploading a copy of their assignment or SafeAssign report. Refer to *Duplicate a Concern* p58).

Choose Manage concerns from the Academic integrity management menu (refer Figure 15).

| Griffith Portal                 |
|---------------------------------|
| » Academic integrity management |
| Manage concerns                 |
| » Duplicate concern             |
| » Concern status                |

Figure 15 Manage concerns navigation

A search page will be displayed.

Type in any information you have in regard to the concern in the search boxes.

| Manage Concern<br>Enter any information you have and click Search. Leave fields blank for a list of all values. |                           |             |  |
|----------------------------------------------------------------------------------------------------|---------------------------|-------------|--|
| Find an Existi                                                                                                  | ing Value Add a New Value |             |  |
| Concern ID:                                                                                                    | begins with 💌             |             |  |
| Student ID:                                                                                                    | begins with 💌             | ٩           |  |
| First Name:                                                                                                    | begins with 🐱             |             |  |
| Last Name:                                                                                                    | begins with 🐱             |             |  |
| Catalogue Nbr:                                                                                                  | begins with 💌             | ٩           |  |
| Status:                                                                                                    | = 🗸                       | ~           |  |
|                                                                                                    |                           |             |  |
| Search                                                                                                    | Clear Basic Search        | ch Criteria |  |

Figure 16 Manage Concern

Choose Search (Search) to list the draft concerns.

**Note** Use the search features to narrow the search results.

#### A search result list will be displayed.

| d and duplicate concerns are | saved with a status of DRAFT. |
|------------------------------|-------------------------------|
| •                            | d and duplicate concerns are  |

| Manage Concern   |                                                                                |  |  |  |
|------------------|--------------------------------------------------------------------------------|--|--|--|
| Enter any inform | nation you have and click Search. Leave fields blank for a list of all values. |  |  |  |
| Find an Existi   | ing Value Add a New Value                                                      |  |  |  |
|                  |                                                                                |  |  |  |
| Concern ID:      | begins with 💌                                                                  |  |  |  |
| Student ID:      | begins with 👻                                                                  |  |  |  |
| First Name:      | begins with 🗸                                                                  |  |  |  |
| Last Name:       | begins with 🗸                                                                  |  |  |  |
| Catalogue Nbr:   | begins with V                                                                  |  |  |  |
| Status:          |                                                                                |  |  |  |
|                  |                                                                                |  |  |  |
| Search           | Clear Basic Search                                                             |  |  |  |
|                  |                                                                                |  |  |  |
| Search Resu      | Ilts                                                                           |  |  |  |
| View All         | First ┥ 1-10 of 10 🕞 Last                                                      |  |  |  |
| Concern ID St    | udent ID First Name Last Name Catalogue Nbr Status                             |  |  |  |
| 000000107        | 1003ENG DRAFT                                                                  |  |  |  |
| 0000000115       | 1003ENG DRAFT                                                                  |  |  |  |
| 000000116        | 1003ENG DRAFT                                                                  |  |  |  |

Figure 17 Concern search screen

Select the concern to be investigated from the search list. The Student Information page will be displayed with the relevant information.

# Student information

Check the information displayed and change it if needed.

Note

Mandatory fields are preceded with an asterisk (\*).

| Student Informat | ion Concern Detail     |                  |                         |     |                    |
|------------------|------------------------|------------------|-------------------------|-----|--------------------|
| Concern ID:      | 0000001268 State       | <b>is:</b> Draft |                         |     |                    |
| Course Informati | on                     | -                |                         |     |                    |
| *Term:           | 3101 Semest            | er 1 2010        |                         |     |                    |
| Select the Cours | se Offering Course ID: | 089665           | Legal Issues for Manage | ers |                    |
|                  | Catalogue Nbr:         | 2007PPP          | Course Offering Nbr:    | 3   | Campus: Gold Coast |
| Student informat | ion                    |                  |                         |     |                    |
| *Student ID:     | 🔍 🔨                    | _                |                         |     |                    |
| Title:           | 🛁 🛛 First Name: 🧠      |                  | Last Name: 📺            |     |                    |
| Email:           | @griffith.edu.au       |                  |                         |     |                    |

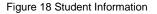

#### Term

Term refers to the semester (or tri-semester or study period) and year when the concern was identified.

Choose (Term search) (refer Figure 18) to change the course term when the concern was raised.

Select the required term from the search results. You may need to scroll down the page to view all the results. Or

Type in the required course code in the Term search text box (refer Figure 19).

Choose (Look Up) (refer Figure 19) and select the required term from the search results.

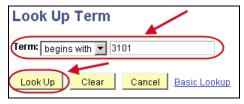

Figure 19 Look Up Term

# Course

Term refers to the semester (or tri-semester or study period) and year when the concern was identified.

If you need to change the course information choose <u>Select the Course Offering</u> (Select the Course Offering) (refer Figure 18).

Then select the course from the list displayed (refer Figure 20) and choose (OK).

|   | Please sele             | ect a Catalog    | ue Number                 |                               |                      |               |                     |
|---|-------------------------|------------------|---------------------------|-------------------------------|----------------------|---------------|---------------------|
|   |                         |                  |                           |                               | Find   🛗             | First 🗹       | 1-4 of 4 🗈 La       |
|   | Academic<br>Institution | <u>Course ID</u> | Description               | <u>Course</u><br>Offering Nbr | <u>Catalogue Nbr</u> | <u>Campus</u> | <u>Subject Area</u> |
| 0 | GRIFF                   | 089665           | Legal Issues for Managers | 3                             | 2007PPP              | GC            | LAW                 |
| 0 | GRIFF                   | 089665           | Legal Issues for Managers | 1                             | 2007PPP              | LG            | LAW                 |
| 0 | GRIFF                   | 089665           | Legal Issues for Managers | 2                             | 2007PPP              | NA            | LAW                 |
| 0 | GRIFF                   | 080865           | EEO Practice and Law      | 1                             | 7002IRL              | NA            | LAW                 |

Figure 20 Student ID Secondary Page

## Student

If you need to change the student about whom the concern is being raised choose (Student ID search) (refer Figure 18) to change the student about whom the concern is being raised. Or

Type in any known details into the search text boxes to assist with narrowing down the student list.

Choose (Look Up). Select the required student from the list.

The selected student details will now also be displayed in the Student Information page.

# Concern detail

Choose Concern Detail (Concern Detail) to display the fields of the draft concern.

Check the information displayed and change if needed.

|                              | Concern Detail         |                             |                                  |                       |
|------------------------------|------------------------|-----------------------------|----------------------------------|-----------------------|
| Concern ID: NEW              | Stat                   | us: Draft                   |                                  |                       |
| ourse Information            |                        |                             |                                  |                       |
| Academic Career:             | UGRD Unde              | graduate                    |                                  |                       |
| Academic Program:            | 1034 B Bus             | iness                       |                                  |                       |
| Course ID:                   | 089665 Legal           | Issues for Managers         |                                  |                       |
| Term:                        | 3101 Seme              | ster 1 2010                 | Campus:                          | GC                    |
| *Assessment task:            |                        |                             |                                  |                       |
| Assessment<br>weighting (%): | $\bigcirc$             |                             |                                  |                       |
| Group based                  |                        | •                           |                                  |                       |
|                              | Prefix First Na        | me La                       | <u>ist Name</u>                  | First 🕙 1 of 1 🕩 Last |
|                              |                        |                             |                                  |                       |
|                              |                        |                             |                                  |                       |
| oncern Details               |                        |                             |                                  |                       |
| *Raiser:                     | ()<br>()<br>()         | Mr C                        |                                  | E                     |
| Email:                       | @griffith.e            | du.au                       |                                  |                       |
| *Raise Date:                 | 02/15/2010 🛐           |                             |                                  |                       |
| Was the concern iden         | ntified through text n | natching software?          | C <sub>Yes</sub> ⊙ <sub>No</sub> |                       |
| Type of Concern              |                        |                             |                                  |                       |
| *Type of Concern:            | Q                      |                             |                                  | + -                   |
| Evidence:                    |                        |                             |                                  |                       |
|                              | aximum File Size f     | hat can be attached is 5MB. |                                  |                       |
| Note: The m                  |                        |                             |                                  |                       |
| Note: The m                  | Attached File 1        |                             |                                  | Q 🗆                   |

Figure 21 Concern Detail

# Assessment Task

If you need to change the assessment task choose (Assessment task search) (refer Figure 23).

Select the *Type of Assessment* or *Other* if there is no suitable assessment task type. This will display a text box for typing in details.

#### **Assessment Weighting**

The assessment weighting is the percentage the assessment task is worth overall for the semester or tri-semester.

If you need to change the weighting, type in the new weighting in the Assessment Weighting text box (refer Figure 23).

## Group Based

If the assessment was group based check 🔽 (Group based checkbox) (refer Figure 23) is selected otherwise it should be blank.

## **Related Student**

If you need to include another student who was associated with this concern (e.g. where two students have submitted similar assignments) choose (Related student ID search) (refer Figure 23) and select the required student.

Multiple students can be added.

Choose 🛨 (Add) to add another student that is associated with this concern.

Choose = (Delete) to delete student.

| Student Information          | Concern Det         | ail                                    |                  |                       |
|------------------------------|---------------------|----------------------------------------|------------------|-----------------------|
| Concern ID: NEW              |                     | Status: Draft                          |                  |                       |
| Course Information           |                     |                                        |                  |                       |
| Academic Career:             | UGRD                | Undergraduate                          |                  |                       |
| Academic Program:            | 1034                | B Business                             |                  |                       |
| Course ID:                   | 089665              | Legal Issues for Managers              |                  |                       |
| Term:                        | 3101                | Semester 1 2010                        | Campus:          | GC                    |
| *Assessment task:            | 0010 🔍              | Essay writing task                     |                  |                       |
| Assessment<br>weighting (%): | 30                  |                                        |                  |                       |
| Group based 🗖                |                     |                                        |                  |                       |
| Related Student              | Prefix              | First Name                             | Fi               | rst 🗹 1-2 of 2 🕩 Last |
| 1 0000000 Q                  | Prenx               |                                        | <u>Last name</u> | <b>()</b>             |
| 2 000 000 0                  | Mr                  | с.<br>Каралан ал                       | i .<br>Doutan    | F =                   |
|                              |                     |                                        |                  |                       |
| 0                            |                     |                                        |                  |                       |
| Concern Details              |                     |                                        |                  |                       |
| *Raiser:                     | (i                  |                                        |                  | 5                     |
| Email:                       | · · ' @             | griffith.edu.au                        |                  |                       |
| *Raise Date:                 | 02/15/201           |                                        | A                |                       |
| Was the concern ide          | entified throug     | gh text matching software?             | ( Yes • No       |                       |
| Type of Concern              |                     |                                        |                  | 000                   |
| *Type of Concern:            | $\bigcirc \bigcirc$ | ) 🗕 🗕                                  |                  |                       |
|                              |                     |                                        |                  |                       |
| Evidence:                    |                     |                                        |                  |                       |
|                              |                     |                                        |                  |                       |
| Note: The I                  |                     | e Size that can be attached is<br>File | 5MB.             |                       |
|                              | maximum Fil         |                                        | 5MB.             |                       |
| Note: The I                  | Attached            |                                        | 5MB.             |                       |
| Note: The I                  | Attached<br>1       |                                        |                  | Seriousness Matrix    |

Figure 22 Concern detail course information

#### Raiser

The Raiser is the academic staff member who identified the concern about academic integrity (eg. They may be Course Convenor or a Course Instructor or Tutor).

If the raiser was a different person to the one shown then choose  $\square$  (Raiser search) (refer Figure 24) to select the new person's details. Or

Type in any known details into the search text boxes to assist with narrowing down the raiser list.

Look Up (Look Up). Choose

Select the required raiser from the search results list.

#### Raise Date

The Raise Date is the actual date the academic integrity concern was identified.

If the date the concern was raised is different to the date shown then choose 📴 (Calendar search) (refer Figure 24) to select another date.

#### Text matching software?

If the concern was detected by text matching software (e.g. SafeAssign) check the Yes radio button is selected.

# Type of Concern

If you need to change the type of concern choose (Type of concern search) (refer Figure 24).

Select the Type of Concern or Other if there is no suitable type.

This will display a text box for typing in details.

Choose <sup>4</sup> (Spell check) to spell check your text.

Multiple types of concerns can be added.

Choose 🗄 (Add) to add an additional type of concern. Choose - (Delete) to delete a type of concern.

Note

If you are editing a duplicate concern, remember to check that the evidence and attached files are for the relevant student.

## Evidence

If needed edit the information about the evidence for the concern in the evidence text box.

#### Single Attachment

If you need to delete an attachment choose - (Delete). A dialog box will be displayed.

OK (OK) to confirm deleting the file. Choose

Add Attachment If you need to attach an evidence file choose (Add Attachment) (refer Figure 24).

Browse. (Browse) and locate the file required to be stored with this concern. Choose

Upload Choose to upload the required file.

Cancel to cancel the file upload. Choose

Work could be scanned and a PDF file attached as evidence.

**Note** Practical work could be photographed and a graphic file attached as evidence.

The maximum file size is 5MB

#### **Multiple Attachments**

If you need to add multiple attachments choose <u>Add Attachment</u> (Add Attachment) again to browse and locate another file to be stored with this concern.

#### **Initial Evaluation**

If you need to change your initial evaluation for the draft concern select Tier 1 or Tier2 from the drop down list.

The Seriousness Matrix can be accessed using the Seriousness Matrix (Seriousness Matrix) link.

#### Completed concern details page

An example of a Completed Concern Details page is shown below.

| Concern Details            |                                                                            |               |                           |       |
|----------------------------|----------------------------------------------------------------------------|---------------|---------------------------|-------|
| *Raiser:                   | 10:0007 Q Mr C                                                             |               | i>                        |       |
| Email:                     | @griffith.edu.au                                                           |               |                           |       |
| *Raise Date:               | 02/12/2010 🛐                                                               |               |                           |       |
| Was the concern iden       | tified through text matching software?                                     | C Yes         | ⊙ No                      |       |
| Type of Concern            |                                                                            |               |                           |       |
| *Type of Concern:          | 0040 Q Using someone else's assig                                          | ynment        |                           | + -   |
| *Type of Concern:          | 0020 🔍 Copying from Text, Artwork, E                                       | )iagrams      |                           | + -   |
| Evidence:                  | Copies of the essays involved in the conce<br>highlighted in the documents | ern are attac | hed with the relevant sec | tions |
| Note: The m                | aximum File Size that can be attached is 5                                 | MB.           |                           |       |
|                            | Attached File                                                              |               |                           |       |
| Add Attachment             | 1 essay_student2.docx                                                      |               | Q                         | -     |
|                            | 2 essay_student1.docx                                                      |               | Q                         |       |
| In your initial evaluation | , based on the seriousness matrix, is the co                               | oncern: [     | Tier 1 Level of Concer    |       |

Figure 23 Completed concern details

#### Save

A concern can be saved at any time by choosing (Save) at the bottom of the page.

This saves the concern as a draft.

The saved concern is able to be accessed for editing at a later time.

**Note** If you need to duplicate a concern choose (Save) (Save) and DO NOT submit the concern. When you have completed the duplicate concern (refer p58) then open the original concern and submit it.

# Submit concern

Choose Submit Concern (Submit Concern) to send the concern to the Student Academic Integrity Coordinator.

The following prompt will be displayed and confirmation of the action is required.

| When submitted the concern will no longer be listed for editing. The status of the concern can be viewed using "Concern Status".<br>Click "Yes" to submit the concern<br>Click "No" to cancel | ern. (29000,16) The Concern will be submitted to the Student Academic Integrity Coordinator for<br>signed to a decision maker for investigation. |
|----------------------------------------------------------------------------------------------------|----------------------------------------------------------------------------------------------------|
| Click "No" to cancel                                                                                                    |                                                                                                    |
|                                                                                                    |                                                                                                    |

Figure 24 Confirm submitting concern

Choose Yes (Yes) to confirm sending the concern to the Student Academic Integrity Coordinator.

Choose (No) to cancel sending the concern to the Student Academic Integrity Coordinator.

The concern will be assigned to the Student Academic Integrity Coordinator.

When a concern is assigned to the Student Academic Integrity Coordinator the concern will no longer appear in your search list. Please advise the Note Student Academic Integrity Coordinator if you accidentally submit a concern twice as you are unable to delete it.

| Note | Please advise the Student Academic Integrity Coordinator if you     |
|------|---------------------------------------------------------------------|
| Note | accidentally submit a concern twice as you are unable to delete it. |

| Note | The Student Academic Integrity Coordinator will review the concern and determine whether Course Convenor or the Chair, Faculty Assessment Board the will be assigned to investigate the concern. If you are assigned to investigate the concern you will receive notification by electronic email. (refer p69). |
|------|----------------------------------------------------------------------------------------------------|
|------|----------------------------------------------------------------------------------------------------|

# **Record investigation outcomes**

The Course Convenor will investigate the concern to determine if there is a case for the student to answer. The details of the investigation and the final decisions on student actions to be completed are able to be recorded using this feature.

**Note** If you wish to refer the concern to the Chair Assessment Board contact the Student Academic Integrity Coordinator to discuss the matter.

Choose Manage Concerns from the Academic integrity management menu (refer Figure 27).

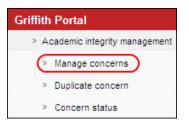

Figure 25 Manage concerns navigation

#### A search page will be displayed.

Enter any information you have in regard to the concern in the search boxes.

| Manage Con<br>Enter any inform | ation you have | e and click Search. Leave fiel<br>Add a New Value | ds blank for a list of all values. |
|--------------------------------|----------------|---------------------------------------------------|------------------------------------|
| Concern ID:                    | begins with    | ~                                                 |                                    |
| Student ID:                    | begins with    |                                                   | Q                                  |
| First Name:                    | begins with    | <b>v</b>                                          |                                    |
| Last Name:                     | begins with    | *                                                 |                                    |
| Catalogue Nbr:                 | begins with    | <b>v</b>                                          | Q                                  |
| Status:                        | = 🗸            |                                                   | *                                  |
|                                |                |                                                   |                                    |
| Search                         | Clear Ba       | sic Search 📳 Save Search                          | Criteria                           |
|                                |                | Figure 26 Existing concern                        | search                             |

Choose Search (Search) to list submitted concerns.

**Note** Use the search features to narrow the search results.

The search results list will be displayed.

| Note | Assianed | concerns | have a | status | of | INVESTIGAT. |
|------|----------|----------|--------|--------|----|-------------|
|      |          |          |        |        |    |             |

| Manage Con                                                                                    | cern               |                                                                                                    |                    |                     |  |  |  |
|-----------------------------------------------------------------------------------------------|--------------------|----------------------------------------------------------------------------------------------------|--------------------|---------------------|--|--|--|
| Enter any information you have and click Search. Leave fields blank for a list of all values. |                    |                                                                                                    |                    |                     |  |  |  |
|                                                                                               |                    |                                                                                                    |                    |                     |  |  |  |
| Find an Existi                                                                                | ng Value Add a     | New Value                                                                                                    |                    |                     |  |  |  |
|                                                                                               |                    |                                                                                                    |                    |                     |  |  |  |
| Concern ID:                                                                                   | begins with 💌      |                                                                                                    |                    |                     |  |  |  |
| Student ID:                                                                                   | begins with 🔽      |                                                                                                    | Q                  |                     |  |  |  |
| First Name:                                                                                   | begins with 🔽      |                                                                                                    |                    | •                   |  |  |  |
| l a at Nama                                                                                   |                    |                                                                                                    |                    |                     |  |  |  |
| Last Name:                                                                                    | begins with 💌      |                                                                                                    |                    |                     |  |  |  |
| Catalogue Nbr:                                                                                | begins with 💌      |                                                                                                    | Q                  |                     |  |  |  |
| Status:                                                                                       | = 🗸                | ~                                                                                                    |                    |                     |  |  |  |
|                                                                                               |                    |                                                                                                    |                    |                     |  |  |  |
| Search                                                                                        | Clear Basic S      | aarah — S                                                                                                    | ave Search Cr      | itorio              |  |  |  |
| Search                                                                                        | Clear Dasics       |                                                                                                    | ave Search Cr      | iteria              |  |  |  |
| Course Door                                                                                   |                    |                                                                                                    |                    |                     |  |  |  |
| Search Resu                                                                                   | lits               |                                                                                                    |                    |                     |  |  |  |
| View All                                                                                      |                    |                                                                                                    | <u> </u>           | of 10 🕞 Last        |  |  |  |
|                                                                                               | udent ID First Nam | <u>e Last Name</u>                                                                                                    | Cataloque Nb       |                     |  |  |  |
| 000000012                                                                                     |                    |                                                                                                    | 1002ABF            | INVESTIGAT          |  |  |  |
| 000000048                                                                                     |                    | and the second second s | 2003ENG            |                     |  |  |  |
| 0000000078                                                                                    |                    |                                                                                                    | 1003ENG<br>1003ENG | INVESTIGAT<br>DRAFT |  |  |  |
| 000000143                                                                                     |                    |                                                                                                    | TOUSEING           | DRAFT               |  |  |  |

Figure 27 Existing concerns search results

Select the concern to be investigated from the search results list.

# **Concern letter**

If the concern letter has not been sent then a dialog box will appear advising that the concern letter must be created and sent to the student before the investigation details can be added.

| Window   | s Internet Explorer 🛛 🔀                                                                      |
|----------|----------------------------------------------------------------------------------------------|
|          | Send Concern letter. (29000, 19)                                                             |
| <u> </u> | This concern has been assigned to you for investigation.                                     |
|          | The Concern Letter must be sent to the student before the investigation details can be added |
|          | Click "Ok" to continue                                                                       |
|          | OK                                                                                           |

Figure 28 Concern letter dialog box

OK Choose (OK) to close the dialog box. Refer to p43 for steps on editing and sending a concern letter.

# Investigation

When the concern letter has been sent the **Investigation** (Investigation) page will be displayed.

| Student Information Concern Detail Assign                                                           | Investigation Letters      |              |                  |               |            |
|----------------------------------------------------------------------------------------------------|----------------------------|--------------|------------------|---------------|------------|
| Concern ID 000000052 Status: U                                                                      | Inder Investigation        | Submit date: | 02/16/2010       | Closure Date: | 03/16/2010 |
| Investigation Outcomes                                                                              |                            |              |                  |               |            |
| Investigation Process                                                                               |                            |              | H I of 1 ▶       | Last          |            |
| *Process of Investigation:                                                                          |                            |              |                  |               |            |
| The student advised the concern was                                                                 | C Intentional 🛛 🖸 U        | nIntentional |                  |               |            |
| Student acknowledgement:                                                                            | 1:Admission of guilt, 5:To | otal denial  | < · · ·          |               |            |
| Degree of remorse exhibited: 1 🗾                                                                    | 1:Total remorse, 5:No re   | morse        |                  |               |            |
| Student's Responses                                                                                 |                            |              | First 🗹 1 of 1 🕨 | Last          |            |
| *Student response type:                                                                             |                            |              |                  |               |            |
| Note: The maximum File Size that o                                                                  | can be attached is 5MB.    |              |                  | ~             |            |
| Add Attachment 1                                                                                    |                            |              | Q 🗆              |               |            |
|                                                                                                    |                            |              |                  | _             |            |
| On the basis of this response, what is<br>your assessment of the student's                          |                            |              | (                | Ø 🔪           |            |
| conduct and educational needs?                                                                      |                            |              |                  |               |            |
| Using the seriousness matrix to assist your de<br>what was the level of the student's intent to che |                            | -            | Seriousness Ma   | triv          |            |
| what was the level of the student's intent to the                                                   |                            |              | Coencusiness Ma  |               |            |
| Decisions                                                                                           |                            |              | First 🖪 1 of 1   | ▶ Last        |            |
| *Decision:                                                                                          |                            |              | _                | ΘΘ            |            |
| Futher Information:                                                                                 |                            |              |                  |               |            |
|                                                                                                    |                            |              |                  |               |            |
|                                                                                                    | Close Conc                 | em           |                  |               |            |
| Save AReturn to Search                                                                              |                            |              |                  |               |            |

Figure 29 Investigation

Edit the Investigation details.

Note

Mandatory fields are preceded with an asterisk (\*).

# **Process of Investigation**

Choose (Process of investigation search) (refer Figure 31) to select the investigation process for the concern.

. Select the *Type of Investigation* or *Other* if there is no suitable process of investigation. This will display a text box for typing in details.

Choose 🥙 (Spell check) to spell check your text.

Multiple process types can be added.

Choose 🛨 (Add) to add another process of investigation. Choose 🖃 (Delete) to delete a process of investigation.

#### Concern was intentional/unintentional

Select the relevant option for this concern (refer Figure 31).

#### Student acknowledgement

Select the relevant level for the student's admission of guilt from the drop down list (refer Figure 31).

#### Degree of remorse exhibited

Select the relevant level for the degree of remorse shown by the student from the drop down list (refer Figure 31).

#### Student response type

Choose (Student response type search) (refer Figure 31) to select the reason given by the student for the breach of academic integrity.

Select the *Type of student response* or *Other* if there is no suitable response type. This will display a text box for typing in details.

Choose ᄣ (Spell check) to spell check your text.

Multiple student response types can be added.

Choose 🛨 (Add) to add another student response type.

Choose - (Delete) to delete a student response type.

#### Attachment

Choose Add Attachment (Add Attachment) (refer Figure 31) to attach a file to be stored with this concern.

Choose Browse... (Browse) and locate the file required to be stored with this concern.

Choose Upload (Upload) to upload the required file.

Choose Cancel (Cancel) to cancel the file upload.

The maximum file size is 5MB.

Multiple files can be attached.

Choose Add Attachment (Add Attachment) again to browse and locate another file to be stored with this concern.

Choose <u>(Delete)</u> to delete a file. A dialog box will be displayed.

Choose (OK) to confirm deleting the row.

#### Assessment

Type in details of your assessment of the student's conduct and educational needs into the text box (refer Figure 31.).

Choose 🥙 (Spell check) to spell check your text.

## Student's intent to cheat

Select your evaluation of the student's intent to cheat from the drop down list (refer Figure 31).

The Seriousness Matrix can be accessed using the Seriousness Matrix (Seriousness Matrix) link.

# Decision

Choose (Decision search) (refer Figure 31) to select your decision on the actions to be taken as a result of the investigation.

Multiple decisions can be added.

Choose 圭 (Add) to add another decision.

Choose 📃 (Delete) to delete a decision.

#### Further information

Type in further information details into the text box as relevant.

Choose <sup>9</sup> (Spell check) to spell check your text.

## **Update Due**

If the decision requires a student action then a date box will be displayed.

Choose (Calendar search) to select the date the student's actions for the decision are to be completed. Date format is dd/mm/yyyy.

The date is defaulted to a value set by system configuration settings.

## **Reason for Learning Services Referral**

If the decision is *Seek study skills* then a text box is displayed.

Type in the reason for the Learning Services referral form..

The reason entered will be printed on the Learning Services Referral form sent to the student.

# Completed investigation details page

An example of a completed Investigation page.

| Student Information   C                                                               | oncern Detail                                       | Assign                     | Investigation Letter                            | s                        |                      |               |            |
|---------------------------------------------------------------------------------------|-----------------------------------------------------|----------------------------|-------------------------------------------------|--------------------------|----------------------|---------------|------------|
| Concern ID 0000                                                                       | 000052                                              | Status:                    | Under Investigation                             | Submit date:             | 02/16/2010           | Closure Date: | 03/16/2010 |
| Investigation Outcomes                                                                |                                                     |                            |                                                 |                          |                      |               |            |
| Investigation Process                                                                 |                                                     |                            |                                                 |                          | 📕 🛃 1-2 of 2 🕨       | Last          |            |
| *Process of Investigat                                                                | tion: 0020                                          | Rec                        | eived a written response f                      | rom the student          |                      | + -           |            |
| *Process of Investigat                                                                | tion: 0030                                          | Inter                      | viewed the student                              |                          |                      | + -           |            |
| The student advise                                                                    | d the concern                                       | was                        | C Intentional 📀                                 | UnIntentional            |                      |               |            |
| Student acknowled                                                                     | igement:                                            | 2 💌                        | 1:Admission of guilt, 5:                        | Total denial             |                      |               |            |
| Degree of remorse                                                                     | exhibited:                                          | 4 💌                        | 1:Total remorse, 5:No                           | remorse                  |                      |               |            |
| Student's Responses                                                                   |                                                     |                            |                                                 |                          | First 🛃 1-2 of 2     | Last          |            |
| *Student response ty                                                                  | pe: 0010                                            | _                          | leavy paid workload                             |                          |                      | + -           |            |
| *Student response ty                                                                  | ne <sup>,</sup> 9990                                |                            | ther                                            |                          |                      | ± =           |            |
| *Other:                                                                               | pc                                                  |                            | rrect method of referencir                      | ia sources               |                      |               |            |
|                                                                                       |                                                     |                            |                                                 |                          |                      |               |            |
| Note: Th                                                                              |                                                     | ile Size that<br>ched File | can be attached is 5MB.                         |                          |                      |               |            |
| Add Attachm                                                                           |                                                     |                            | tten_response.docx                              |                          | Q E                  |               |            |
| On the basis of this<br>your assessment o<br>conduct and educat<br>Using the seriousn | f the student's<br>tional needs?<br>ess matrix to a | issist your de             |                                                 |                          |                      | <b>K</b>      |            |
| what was the level (                                                                  | of the students                                     | s intent to che            |                                                 |                          | <u>oenousness ma</u> |               |            |
| Decisions                                                                             |                                                     |                            |                                                 |                          | First 🛃 1-2 of 2     | ▶ Last        |            |
| *Decision:                                                                            |                                                     |                            | student to seek appropriat                      | e study skills advice fr | om Learning          | + -           |            |
| Update Due:                                                                           | 03/23/2010                                          | Bervices                   |                                                 |                          |                      |               |            |
| Reason for Learning<br>Services Referral:                                             | Student needs                                       | s help with h              | ow to correctly reference s                     | ources in an essay.      |                      |               |            |
| Futher Information:                                                                   | Student shoul                                       | d be using A               | PA.                                             |                          |                      | - W           |            |
|                                                                                       |                                                     |                            |                                                 |                          |                      |               |            |
| *Decision:                                                                            | 0060 🔍 /                                            | Allow the stu              | dent to resubmit the asse:<br>mark for the item | ssment item to achiew    | e a mark no highei   | r 🛨 🖃         |            |
| Update Due:                                                                           | 03/30/2010                                          |                            | mark for the item                               |                          |                      |               |            |
| Futher Information:                                                                   | Student to res                                      | ubmit asses                | sment with sources corre                        | ctly referenced.         |                      | - C           |            |
| ,                                                                                     |                                                     |                            | Close Co                                        | ncern                    |                      |               |            |

Figure 30 Completed investigation details

# Checking for previous breaches

Choose Close Concern (Close Concern) to check for previous breaches.

The following prompt will be displayed and confirmation of the action is required.

| Confirm Decisions. (                           | (29000,21)                                                                                                    |
|------------------------------------------------|----------------------------------------------------------------------------------------------------|
|                                                | the decisions selected for this concern are correct. Once confirmed the decisions are<br>ad unless previous breaches are found for this student. |
| Click "Yes" to continu<br>Click "No" to cancel | ue                                                                                                    |
| Yes N                                          | lo lo                                                                                                    |

Figure 31 Confirm Decisions

Choose Yes (Yes) to confirm the decisions selected for this concern are correct. Choose No (No) to cancel and return to the *Investigation* tab to edit the investigation details.

When submitted, the system will check for previous breaches of academic integrity by the student. The next steps will depend on whether previous breaches are found for the student.

A dialog box will be displayed indicating whether the previous breaches have been found for the student.

If no previous breaches are found then the next steps are as shown in **No previous breaches** (refer p.35).

If previous breaches are found then the next steps are as shown in **Previous breaches** (refer p36).

# No previous breaches

If no previous breaches have been found for the student the following dialog box will be displayed.

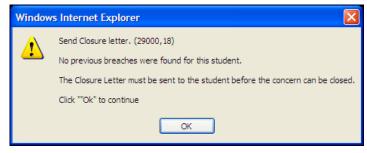

Figure 32 Closure letter dialog box

Choose  $\bigcirc$  (OK) to close the dialog box.

#### **Closure letter**

Refer to p48 for steps on editing and sending closure a letter.

#### Close Concern

When the closure letter has been sent <u>Close Concern</u> (Close Concern) will be enabled. Choose <u>Close Concern</u> (Close Concern) to close the concern.

The following dialog box will be displayed and confirmation of the action is required.

| Close Concern. (29000,23)                                                 |  |  |  |  |  |
|---------------------------------------------------------------------------|--|--|--|--|--|
| This concern will now be closed.                                          |  |  |  |  |  |
| When closed, the concern will no longer be listed for viewing or editing. |  |  |  |  |  |
| Click "Yes" to continue<br>Click "No" to cancel                           |  |  |  |  |  |
| Yes No                                                                    |  |  |  |  |  |

Figure 33 Close concern confirmation

Choose Yes Choose No

(Yes) to confirm closing the concern.

Choose (No) to cancel and return to the *Investigation* tab to edit the investigation details.

## **Previous breaches**

OK

If previous breaches have been found for the student the following dialog box will be displayed.

| Window | vs Internet Explorer                                                                                                    |
|--------|----------------------------------------------------------------------------------------------------|
|        | Previous breaches have been found for this student. (29000,7)                                                                                                    |
|        | This concern will be submitted to the Student Academic Integrity Coordinator who will contact you regarding the details of the previous breaches and discuss with you whether the decisions should be revised. |
|        | When submitted the concern will no longer be listed for editing. The status of the concern can be viewed using "Concern Status".                                                                               |
|        | Click "OK" to continue                                                                                                    |
|        | ОК                                                                                                    |

Figure 34 Previous breaches

Choose

OK) to close the dialog box.

The concern will be assigned to the Student Academic Integrity Coordinator who will be advised that the student has previous breaches and to contact you regarding the concern.

The purpose of the contact is to discuss whether the decisions for the current concern should be changed due to the existence of previous concerns for the student.

After the discussion and a decision on whether the original decisions will be changed, the Student Academic Integrity Coordinator will assign the concern back to the Course Convenor for further action.

| Note | When a concern is assigned to the Student Academic Integrity Coordinator |
|------|--------------------------------------------------------------------------|
| NOLE | the concern will no longer appear in your search list.                   |

# **Revise original decisions**

Decisions made about a concern can be revised based on the seriousness of a student's previous breaches. This feature is used to record the revised decisions.

**Note** The Student Academic Integrity Coordinator must have reviewed the concern to enable the Decision Maker to revise the original decisions.

Choose Manage Concerns from the Academic integrity management menu (refer Figure 37)

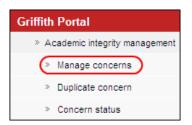

Figure 35 Manage concern navigation

A search page will be displayed.

Type in any information you have in regard to the concern in the search boxes.

| Manage Con<br>Enter any inform | ation you have and clic |                       | ields blank for a list of all values. |
|--------------------------------|-------------------------|-----------------------|---------------------------------------|
| Concern ID:                    | begins with 🗸           |                       |                                       |
| Student ID:                    | begins with 🗸           |                       | Q                                     |
| First Name:                    | begins with 🗸           |                       |                                       |
| Last Name:                     | begins with 🗸           |                       |                                       |
| Catalogue Nbr:                 | begins with 💌           |                       | Q                                     |
| Status:                        |                         |                       | ×                                     |
|                                |                         |                       |                                       |
| Search                         | Clear Basic Searc       | h 📳 <u>Save Searc</u> | r <u>ch Criteria</u>                  |
|                                | Figu                    | re 36 Manage cor      | oncern                                |

Search (Search concerns) to list submitted concerns.

**Note** Use the search features to narrow the search results.

Choose

### A search result list will be displayed.

| Manage Concern   |                      |                |                |                    |               |
|------------------|----------------------|----------------|----------------|--------------------|---------------|
| Enter any inform | ation you have ar    | d click Search | . Leave fields | blank for a list o | f all values. |
|                  |                      |                |                |                    |               |
| Find an Existi   | ng Value <u>A</u> dd | a New Value    |                |                    |               |
| Concern ID:      | he eine with         |                |                |                    |               |
| concernity.      | begins with 💌        |                |                |                    |               |
| Student ID:      | begins with 💌        |                | 0              | L .                |               |
| First Name:      | begins with 💌        |                |                |                    |               |
| Last Name:       | begins with 💌        |                |                |                    |               |
| Catalogue Nbr:   | begins with 💌        |                | 0              | L                  |               |
| Status:          | = 🗸                  |                |                | *                  |               |
|                  |                      |                |                |                    |               |
| Search           | Clear Basic          | Search 🔳 S     | ave Search Cr  | riteria            |               |
|                  |                      |                |                |                    |               |
| Search Resu      | ulte                 |                |                |                    |               |
| View All         | 111.5                |                | First 📊 1-10   | 0 of 10 🕞 Last     |               |
|                  |                      |                |                | <u></u>            |               |
|                  | udent ID First Nar   | ne Last Name   |                |                    |               |
| 000000012        |                      |                | <u>1002ABF</u> | INVESTIGAT         |               |
| 000000048        | autors and the state | 100-001        | 2003ENG        | INVESTIGAT         |               |
| 000000078        | CALL COMPANY         | Concerner of   | 1003ENG        | INVESTIGAT         |               |
| 000000143        | ALC: N               | B              | <u>1003ENG</u> | DRAFT              |               |
|                  |                      |                |                |                    |               |

Figure 37 Existing concerns search results

Select the concern where the original decisions need to be revised.

# Investigation

If the Student Academic Integrity Coordinator has confirmed that the decisions will be revised the following dialog box will be displayed.

| The pag | e at https://www87-test.griffith.edu.au:468 says:                                                                                 |
|---------|----------------------------------------------------------------------------------------------------|
|         | Revise Decisions. (29000,28)                                                                                                    |
| -       | The Student Academic Integrity Coordinator has confirmed that the decisions will be revised. Please select the revised decisions. |
|         | Click "Ok" to continue                                                                                                    |
|         | OK                                                                                                    |
|         | Figure 38 Revise decisions dialog box                                                                                             |

Choose

OK

OK) to close the dialog box.

The **Investigation** (Investigation) page will be displayed and the revised decisions area will be shown.

| Student Information   Con                                                 | cern Detail    | Assign                     | Investigation         | Letters                    |                         |               |            |
|---------------------------------------------------------------------------|----------------|----------------------------|-----------------------|----------------------------|-------------------------|---------------|------------|
| Concern ID 000000                                                         | 0055           | Status:                    | Under Investigation   | Submit date:               | 02/18/2010              | Closure Date: | 03/18/2010 |
| Investigation Outcomes                                                    |                |                            |                       |                            |                         |               |            |
| Investigation Process                                                     |                |                            |                       |                            | ₩ ◀ 1 of 1              | Last          |            |
| Process of Investigation:                                                 | 0020           | Rec                        | eived a written respo | nse from the student       |                         |               |            |
| The student advised th                                                    | ie concern v   | was                        | Intentional           | UnIntentional              |                         |               |            |
| Student acknowledge                                                       | ment: :        | 2                          | 1:Admission of g      | uilt, 5:Total denial       |                         |               |            |
| Degree of remorse ex                                                      | :hibited:      | 2                          | 1:Total remorse,      | 5:No remorse               |                         |               |            |
| Student's Responses                                                       |                |                            |                       |                            | First 🔳 1 of 1 🛙        | Last          |            |
| Student response type:                                                    | 0040           | L                          | iving circumstances.  |                            |                         |               |            |
| Note: The n                                                               |                | ile Size that<br>ched File | can be attached is f  | 5MB.                       |                         |               |            |
| Add Attachment                                                            |                |                            | ritten_response.docx  |                            | Q                       |               |            |
| On the basis of this re<br>your assessment of th<br>conduct and education | e student's    | atis                       |                       |                            |                         |               |            |
| Using the seriousness<br>what was the level of th                         |                |                            |                       | ier 1 Level of Concern     | <u>Seriousness Ma</u>   | <u>trix</u>   |            |
| Decisions                                                                 |                |                            |                       |                            | First 🗹 1-2 of 2        | Last          |            |
| Update Due: 04                                                            | ا<br>4/01/2010 | Require the                | student to seek appr  | opriate study skills advic | e from Learning Serv    | ices          |            |
| Update Due: n.                                                            |                | Require the<br>month       | student to complete t | the Academic Integrity Sti | udent Tutorial within o | one           |            |
| -                                                                         |                |                            |                       |                            |                         |               |            |
| Revised Decisions                                                         | 0              |                            |                       |                            | <u>Find</u> First       | Last          |            |
| Revised Decisions:                                                        | 0              |                            |                       |                            |                         |               |            |
| Futher Information:                                                       |                |                            |                       |                            |                         | )             |            |
|                                                                           |                |                            | Clos                  | se Concern                 |                         | -             |            |

Figure 39 Revise decisions

Edit the Revised Decisions fields.

| Note | Mandatory fields are preceded with an asterisk (*). |
|------|-----------------------------------------------------|
|------|-----------------------------------------------------|

### Decision

Note

Choose (Revised decision search) (refer Figure 41) to select your revised decision on the actions to be taken as a result of the investigation.

Multiple decisions can be added.

| Choose 土 ( | Add) to add another revised decision is associated with this concern |  |
|------------|----------------------------------------------------------------------|--|
| Choose 📃 ( | Delete) to delete a revised decision.                                |  |

Original decisions that are still to be included in the revised decisions must also be entered.

### **Further Information**

Type in further information details into the text box as relevant (refer Figure 41).

Choose 🥙 (Spell check) (refer Figure 41) to spell check your text.

### Update Due

If the decision requires a student action then a date box will be displayed. Choose (Search calendar) (refer Figure 41) to select the date the student's actions for the

decision are to be completed. Date format is dd/mm/yyyy.

The date is defaulted to a value set by system configuration settings.

### **Reason for Learning Services Referral**

If the decision is *Seek study skills* then a text box is displayed. Type in the reason for the Learning Services referral form. The reason entered will be printed on the Learning Services Referral form sent to the student.

## Complete revised decisions page

An example of a completed Revised Decisions page.

| Decisions                                 |             | First 🗐 1-2 of 2 🕨 Last                                                                     |
|-------------------------------------------|-------------|---------------------------------------------------------------------------------------------|
| Update Due:                               | 04/01/2010  | Require the student to seek appropriate study skills advice from Learning Services          |
| Update Due:                               | 04/01/2010  | Require the student to complete the Academic Integrity Student Tutorial within one<br>month |
| Revised Decisions                         |             | Find First 🗹 1-3 of 3 🕨 Last                                                                |
| Revised Decisions:                        | 0050 🔍      | Allocate a reduced mark for the student's assessment item                                   |
| Futher Information:                       | Student mai | rk will be reduced by 20%.                                                                  |
| Revised Decisions:                        | 0030 🔍      | Require the student to seek appropriate study skills advice from Learning 🛛 🛨 🖃             |
| Action Date:                              | 04/01/2010  | <b>n</b>                                                                                    |
| Reason for Learning<br>Services Referral: | Student nee | ds help with referencing skills.                                                            |
| Futher Information:                       |             | Ľ                                                                                           |
| Revised Decisions:                        | 0040 🔍      | Require the student to complete the Academic Integrity Student Tutorial within 🛨 🖃          |
| Action Date:<br>Futher Information:       | 04/01/2010  | 1<br>1                                                                                      |
|                                           |             | Close Concern                                                                               |

Figure 40 Revised decisions completed

# **Close Concern**

Choose Close Concern (Close Concern) to close the concern.

The following prompt will be displayed and confirmation of the action is required.

| Confirm Decisi                                  | ıs. (29000,21)                                                                                                    |         |  |
|-------------------------------------------------|----------------------------------------------------------------------------------------------------|---------|--|
|                                                 | nat the decisions selected for this concern are correct. Once confirmed the decision<br>nged unless previous breaches are found for this student. | ons are |  |
| Click "Yes" to continue<br>Click "No" to cancel |                                                                                                    |         |  |
| Yes                                             | No                                                                                                    |         |  |

Figure 41 Confirm revision decisions

Choose Yes (Yes) to confirm the revised decisions selected for this concern are correct.

Choose  $[N_0]$  (No) to cancel and return to the *Investigation* tab to edit the revised decisions.

The following dialog box about sending a closure letter will be displayed.

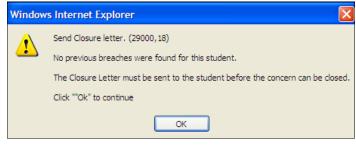

Figure 42 Send Closure letter

Choose  $\bigcirc$  (OK) to close the dialog box.

### **Closure** letter

Refer *Edit, send and view closure letter* (refer p.48) for steps on editing and sending a closure letter.

### Close concern

The concern can be closed when:

- The concern letter and closure letter have been sent.
- All student actions, if required, are completed or the dates for the student actions have elapsed.

Choose Investigation (Investigation) to display the investigation details.

Choose Close Concern (Close Concern) to close the concern.

The following dialog box will be displayed and confirmation of the action is required.

| Close Concern. (29000,23)                                                 |  |  |  |  |
|---------------------------------------------------------------------------|--|--|--|--|
| This concern will now be closed.                                          |  |  |  |  |
| When closed, the concern will no longer be listed for viewing or editing. |  |  |  |  |
| Click "Yes" to continue<br>Click "No" to cancel                           |  |  |  |  |
| Yes No                                                                    |  |  |  |  |

Figure 43 Close Concern

Choose  $\underbrace{\text{Yes}}_{\text{No}}$  (Yes) to confirm the revision of the investigation decisions. Choose  $\underbrace{\text{No}}_{\text{No}}$  (No) to cancel and return to the *Investigation* tab to edit the revised decisions.

The concern will be closed.

```
Note
```

Closed concerns will no longer appear in your search results.

# Edit, send and view letters overview

During the processing of a concern it is a requirement of the academic integrity policy to advise the student that a concern about academic misconduct has been raised. It is also a requirement to advise the student of the outcomes of the investigation when the concern is closed (refer p48).

Viewing, editing or sending letters occurs during the Manage Concern process.

Student letters are created by merging a selected letter template with the contents of the concern. Once created the letter contents can be edited by adding or removing content. Once editing is finished the letter can be sent. Sending of student letters is via electronic mail to the student's email address. When a student letter has been sent the contents of the letter are locked but the letter can be viewed.

Letter templates are maintained by the Student Academic Integrity Coordinator.

# Edit, send and view a concern letter

During the processing of a concern it is a requirement of the academic integrity policy to advise the student that a concern about academic misconduct has been raised. This feature is used to edit, send and view a concern letter.

The concern letter must be created and sent to the student before the investigation details can be entered (refer p43).

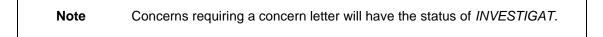

When a concern is opened choose Letters (Letters) to edit, send and view the concern letter.

The Letters page will be displayed.

| Student Info | ormation 🍸 Co | ncern Deta | il Assign           | Letters               |            |               |               |
|--------------|---------------|------------|---------------------|-----------------------|------------|---------------|---------------|
| Concern ID:  | 0000001267    | Status:    | Under Investigation | Submit Date:          | 18/03/2010 | Closure Date: | 15/04/2010    |
|              |               |            |                     |                       |            | First 🖪       | 1 of 1 🕩 Last |
| Letter       | Туре          |            | Ĩ                   | <u>)ate Timestamp</u> |            | Edit          | Send          |
| 1 Conce      | rn Letter     |            |                     |                       |            |               | ) Send        |
| -            |               |            |                     |                       | /          |               |               |

Figure 44 Edit a concern letter

# Edit a concern letter

Choose Edit (Edit) to display the Letter Edit page.

| Letter Edit      |                |                                   |   |       |   |   |
|------------------|----------------|-----------------------------------|---|-------|---|---|
| Concern ID:      | 000000053      | Send Date:                        |   |       |   |   |
| Letter Type:     | Concern Letter | Attachment:                       |   |       |   |   |
| Letter Template: | . 🔍 🔶          |                                   |   |       |   |   |
| From:            |                |                                   | ] |       |   |   |
| To:              |                |                                   | 7 |       |   |   |
|                  | Email Address  |                                   | - | Email |   |   |
| CC:              | 1              |                                   |   |       |   |   |
| Subject:         |                |                                   |   |       |   |   |
| Text:            |                |                                   |   |       | • | ۲ |
|                  |                |                                   |   |       |   |   |
|                  |                |                                   |   |       |   |   |
|                  |                |                                   |   |       |   |   |
|                  |                |                                   |   |       |   |   |
|                  |                |                                   |   |       |   |   |
|                  |                |                                   |   |       |   |   |
|                  |                |                                   |   |       |   |   |
|                  |                |                                   |   |       |   |   |
|                  |                |                                   |   |       |   |   |
|                  |                |                                   |   |       |   |   |
|                  |                |                                   |   |       |   |   |
|                  |                |                                   |   |       |   |   |
|                  |                |                                   |   |       |   |   |
|                  |                |                                   |   |       |   |   |
|                  |                |                                   |   |       |   |   |
|                  |                |                                   |   |       |   |   |
|                  |                |                                   |   |       |   |   |
|                  |                | Size that can be attached is 5MB. |   | _     |   |   |
| Add Attachment   | Attached File  |                                   |   | Q     |   |   |
|                  | 1              |                                   |   | ~     |   |   |
|                  |                |                                   |   |       |   |   |

Figure 45 Letter Edit

Edit the Letter Edit page fields.

# Letter Template

Choose (Letter template search) (refer Figure 47) to select the letter template to be used. A search result list will be displayed.

| Look Up Letter Template         |                                |  |  |  |  |  |  |
|---------------------------------|--------------------------------|--|--|--|--|--|--|
| Letter Template<br>Description: | begins with 💌                  |  |  |  |  |  |  |
| Look Up                         | Clear Cancel Basic Lookup      |  |  |  |  |  |  |
|                                 |                                |  |  |  |  |  |  |
| View All                        | First 🖪 1-3 of 3 🕞 Last        |  |  |  |  |  |  |
| Letter Template                 | Description                    |  |  |  |  |  |  |
| CRNLTR001                       | CONCERN LETTER Course Convenor |  |  |  |  |  |  |
| CRNLTR002                       | CONCERN LETTER CAB             |  |  |  |  |  |  |

Figure 46 Look Up Letter Template

Select the required template from the search results list.

Once a letter template has been selected, the concern details are merged and the remaining fields are set to their default values.

| Letter Edit    |                                                                                           |                                                                                                    |                                                                                                    |
|----------------|-------------------------------------------------------------------------------------------|----------------------------------------------------------------------------------------------------|----------------------------------------------------------------------------------------------------|
| Concern ID:    | 0000001250                                                                                | Send Date:                                                                                                    |                                                                                                    |
| Letter Type:   | Concern Letter                                                                            | Attachment:                                                                                                    |                                                                                                    |
| Letter Templat | e: CRNLTR001 Q                                                                            | CONCERN LETTER_Course Convenor                                                                                                    |                                                                                                    |
| From:          | @griffith.ed                                                                              | u.au                                                                                                    |                                                                                                    |
| To:            | GRIFFIT                                                                                   | H.EDU.AU                                                                                                    | ←                                                                                                    |
| cc:            | Email Address                                                                             | ŝ                                                                                                    | Email                                                                                                    |
|                | 1 hinnen@griffi                                                                           | th.edu.au                                                                                                    |                                                                                                    |
| Subject:       | Concern : 2007PPP                                                                         |                                                                                                    |                                                                                                    |
| Text:          | Student No: COSCO                                                                         | · · · · · · · · · · · · · · · · · · ·                                                                                                    | <b>▲</b> ♥                                                                                                    |
|                | Date 19/2/2010                                                                            |                                                                                                    |                                                                                                    |
|                |                                                                                           | •                                                                                                    |                                                                                                    |
|                | VIA EMAIL:                                                                                | )griffith.edu.au                                                                                                    |                                                                                                    |
|                | Mr C                                                                                      |                                                                                                    |                                                                                                    |
|                | Dear                                                                                      |                                                                                                    |                                                                                                    |
|                | list on Assessment<br>Semester 1 - 2010.<br>highlighted. At this<br>item I require a resp | n raised about Major referencing eg. No in text citatio<br>Item: Essay writing task for the course 2007PPP Ley<br>I have attached a copy of your assessment item with<br>stage the assessment item has not been marked. B<br>onse from you about my concerns. You may either v<br>e in and discuss this with me. You must respond wi | al Issues for Managers,<br>some of the concerns<br>efore marking the assessment<br>vrite (or email me) or <u>organise</u> an |
|                | course of action tak                                                                      | esponse I will consider the concerns and make a de<br>ing into account your response. You will be informed<br>ys of the receipt of your response.                                                                                                    |                                                                                                    |
| 1              | academic discours<br>and academic quali                                                   | the academic conduct of students is very important. V<br>a becomes impossible, learning is distorted and the<br>ty is seriously compromised. The details of the deci:<br>Academic Misconduct Policy. Council Resolution 60                                                                                                    | evaluation of student progress<br>sions available to me can be                                                               |
|                | Note: The maximum<br>Attached File                                                        | File Size that can be attached is 5MB.                                                                                                    |                                                                                                    |
| Add Attachment | 1 essay_studen                                                                            | 11.docx                                                                                                    | <b>Q</b> 🖃                                                                                                    |
|                |                                                                                           |                                                                                                    |                                                                                                    |
| ОК Са          | ancel                                                                                     |                                                                                                    |                                                                                                    |

Figure 47 Merged concern letter

| Field          | Description                                                                                                    |
|----------------|----------------------------------------------------------------------------------------------------|
| From           | The electronic mail address of the person who is sending the student letter.                                                                                                    |
| То             | The electronic mail address of the student.                                                                                                    |
| СС             | <ul> <li>The electronic mail address of another person who will receive the student letter.</li> <li>Multiple electronic mail addresses can be added.</li> <li>De-select (Email check box) (refer Figure 49) to stop an email copy of the concern letter being sent.</li> </ul> |
| Subject        | The subject title of the student letter.                                                                                                    |
| Text           | The body text of the student letter.<br>Type in the text box to add additional information or edit the letter.<br>Choose <sup>(K)</sup> (Spell check) to spell check the concern letter.                                                                                        |
| Add Attachment | Choose Add Attachment (Add Attachment) (refer Figure 49) to attach a file.<br>Choose Browse (Browse) and locate the file to be attached to this concern letter.<br>Choose Upload to upload the required file.                                                                   |

| Field | Description                                                                                                    |
|-------|----------------------------------------------------------------------------------------------------|
|       | Choose Cancel to cancel the file upload.                                                                                                    |
|       | The maximum file size is 5MB.                                                                                                    |
|       | Multiple files can be attached.                                                                                                    |
|       | Choose Add Attachment (Add Attachment) again to browse and locate another file to be attached to this concern letter.                                     |
|       | Choose - (Delete) to delete a file. A dialog box will be displayed.<br>Choose - (OK) to confirm deleting the file.                                        |
|       | Choose (OK) to save the letter contents.<br>Choose (Cancel) to discard the current editing of the<br>letter content and return to the <i>Letters</i> tab. |

Table 6 Concern letter fields

| Note | The contents of a letter can be re-edited up until the letter is sent to the student. |
|------|---------------------------------------------------------------------------------------|
|      |                                                                                       |

| Note | Attachments loaded into the system will automatically be attached to a concern letter, so if you do not wish an attachment to be sent it will be necessary to delete the attachment by choosing the minus sign prior to sending the letter. |
|------|----------------------------------------------------------------------------------------------------|
|------|----------------------------------------------------------------------------------------------------|

## Send a concern letter

When a concern is opened choose Letters (Letters) to view relevant student letter.

Choose Send (Send) (refer Figure 50) to send the letter to the student's electronic mail address.

| Student In | formation 🍸 Co | ncern Deta | ail Assign          | Letters               |            |               |               |
|------------|----------------|------------|---------------------|-----------------------|------------|---------------|---------------|
| Concern ID | : 0000001267   | Status:    | Under Investigation | Submit Date:          | 18/03/2010 | Closure Date: | 15/04/2010    |
|            |                |            |                     |                       |            | First 🗹       | 1 of 1 🕩 Last |
| Lette      | r Type         |            | <u>0</u>            | <u>)ate Timestamp</u> |            | Edit          | Send          |
| 1 Cond     | ern Letter     |            |                     |                       |            | Edit          | Send          |
|            |                |            |                     |                       |            |               |               |

### Figure 48 Send concern letter

The following prompt will be displayed.

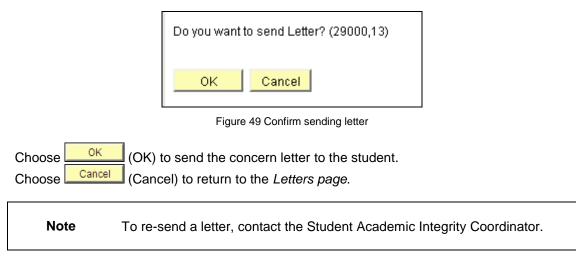

### View a concern letter

When a student letter has been sent the contents of the letter are locked but the concern letter can be viewed.

When a concern is opened choose Letters (Letters) to view relevant student letter.

The Letters tab will be displayed.

| Student Information Concern Detai | Assign Investigation Letters              |                          |
|-----------------------------------|-------------------------------------------|--------------------------|
| Concern ID: 000000008 Status:     | der Investigation Submit Date: 09/02/2010 | Closure Date: 09/03/2010 |
|                                   |                                           | First 🖪 1 of 1 🕩 Last    |
| Letter Type                       | <u>Date Timestamp</u>                     | View Send                |
| 1 Concern Letter                  | 10/02/10 3:05:11PM                        | View Send                |

Figure 50 View a concern letter

Choose View (View) to view a concern letter that has already been edited and sent.

# Edit, send and view a closure letter

It is a requirement of the academic integrity policy to advise the student of the outcomes of the investigation when the concern is closed. This feature is used to edit, send and view a closure letter.

The closure letter must be created and sent to the student before the concern can be closed in the system (refer p.35 and p.41).

When a concern is opened choose Letters (Letters) to edit, send and view the relevant student letter.

The Letters page will be displayed.

| Student Information Concer | n Detail 🔰 Assign    | Investigation    | Updates    | Letters          |                   |
|----------------------------|----------------------|------------------|------------|------------------|-------------------|
| Concern ID: 0000001267 Sta | atus: Pending Update | Submit Date:     | 18/03/2010 | Closure Da       | te: 15/04/2010    |
|                            |                      |                  |            | First C          | 🛙 1-2 of 2 🕩 Last |
| Letter Type                | Date                 | <u>Timestamp</u> |            | Edit Vie         | w Send            |
| 1 Concern Letter           |                      |                  |            | <mark>.</mark> M | ew Send           |
| 2 Closure Letter           |                      |                  |            | Edit             | Send              |

Figure 51 Edit a closure letter

# Edit a closure letter

Choose Edit (Edit) to display the Letter Edit page.

| Letter Edit      |                                                |                           |                        |              |   |   |
|------------------|------------------------------------------------|---------------------------|------------------------|--------------|---|---|
| Concern ID:      | 0000001250                                     | Send Date:                |                        |              |   |   |
| Letter Type:     | Closure Letter                                 | Attachment:               | Learning Services Refe | erral form   |   |   |
| Letter Template: |                                                |                           |                        |              |   |   |
| From:            |                                                |                           |                        |              |   |   |
| To:              |                                                |                           |                        |              |   |   |
| cc:              | Email Address                                  |                           |                        | <u>Email</u> |   |   |
|                  | 1                                              |                           |                        |              |   |   |
| Subject:         |                                                |                           |                        |              |   |   |
| Text:            |                                                |                           |                        |              | • | 6 |
|                  |                                                |                           |                        |              |   |   |
|                  |                                                |                           |                        |              |   |   |
|                  |                                                |                           |                        |              |   |   |
|                  |                                                |                           |                        |              |   |   |
|                  |                                                |                           |                        |              |   |   |
|                  |                                                |                           |                        |              |   |   |
|                  |                                                |                           |                        |              |   |   |
|                  |                                                |                           |                        |              |   |   |
|                  |                                                |                           |                        |              |   |   |
|                  |                                                |                           |                        |              |   |   |
|                  |                                                |                           |                        |              |   |   |
|                  |                                                |                           |                        |              |   |   |
|                  |                                                |                           |                        |              |   |   |
|                  |                                                |                           |                        |              |   |   |
|                  | <br>Note: The menimum File Cire 4              | hat say ha attached in 24 | <b>1</b> 0             |              |   |   |
|                  | Note: The maximum File Size t<br>Attached File | nat can be attached is 5N | 1B.                    |              |   |   |
|                  | 1                                              |                           |                        | Q            | - |   |
|                  |                                                |                           |                        |              |   |   |
| OK Can           | cel                                            |                           |                        |              |   |   |

Figure 52 Edit letter page

Edit the Letter Edit page fields.

## Letter Template

Choose (Letter template search) (refer Figure 54) to select the letter template to be used. A search result list will be displayed.

| Look Up Letter Template |                                                                    |  |  |  |
|-------------------------|--------------------------------------------------------------------|--|--|--|
| Letter Templat          | e: begins with 💌                                                   |  |  |  |
| Description:            | begins with 🔽                                                      |  |  |  |
| Look Up                 | Clear Cancel Basic Lookup                                          |  |  |  |
| Search Res<br>View All  | First 🗃 1-14 of 14 🕞 Last                                          |  |  |  |
| Letter Templat          | e Description                                                      |  |  |  |
| CLSLTR001               | CLOSURE LETTER Course Convenor No case                             |  |  |  |
| CLSLTR002               | CLOSURE LETTER Course Convenor after student response Law          |  |  |  |
| CLSLTR003               | CLOSURE LETTER Course Convenor after student response              |  |  |  |
| CLSLTR004               | CLOSURE LETTER Course Convenor NO student response Law             |  |  |  |
| CLSLTR005               | CLOSURE LETTER Course Convenor NO student response                 |  |  |  |
| CLSLTR006               | CLOSURE LETTER CAB 2nd or subseq breach after student response law |  |  |  |
| CLSLTR007               | CLOSURE LETTER CAB 2nd or subseq breach after student response     |  |  |  |
| CLSLTR008               | CLOSURE LETTER CAB 2nd or subseq breach no response law            |  |  |  |
| CLSLTR009               | CLOSURE LETTER CAB 2nd or subseq breach no response                |  |  |  |
| CLSLTR010               | CLOSURE LETTER CAB after student response law                      |  |  |  |
| CLSLTR011               | CLOSURE LETTER CAB after student response                          |  |  |  |
| CLSLTR012               | CLOSURE LETTER CAB no response law                                 |  |  |  |
| CLSLTR013               | CLOSURE LETTER CAB no response                                     |  |  |  |
| <u>OLOLIII (OIO</u>     |                                                                    |  |  |  |

Figure 53 Look Up Letter Template

Select the require closure letter template from the search list.

Once a letter template has been selected, the concern details are merged and the remaining fields are set to their default values.

### Merged closure letter

An example of a merged closure letter.

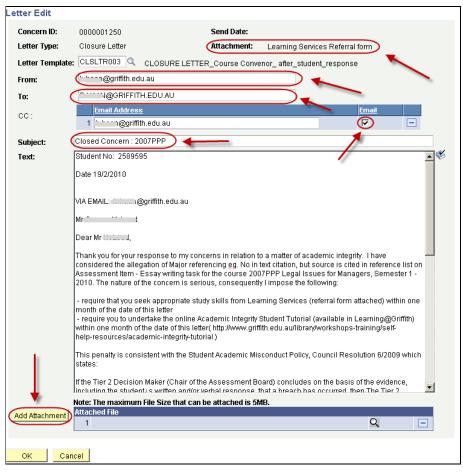

Figure 54 Merged closure letter

| Field          | Description                                                                                                    |  |
|----------------|----------------------------------------------------------------------------------------------------|--|
| Attachment     | If the student is required to seek help from Learning Services a referral form will be automatically attached to the closure letter and sent via electronic mail.                                                                                    |  |
| From           | The electronic mail address of the person who is sending the student letter.                                                                                                    |  |
| То             | The electronic mail address of the student.                                                                                                    |  |
| СС             | The electronic mail address of another person who will receive the student letter.<br>Multiple electronic mail addresses can be added.<br>De-select 🔽 (Email check box) (refer Figure 56)<br>to stop an email copy of the closure letter being sent. |  |
| Subject        | The subject title of the student letter.                                                                                                    |  |
| Text           | The body text of the student letter.<br>Type in the text box to add addition information or edit the letter.<br>Choose <sup>(V)</sup> (Spell check) to spell check the closure letter.                                                               |  |
| Add Attachment | Choose Add Attachment (Add Attachment) (refer Figure 56) to attach a file.                                                                                                    |  |

| Field                         | Description                                                                                                    |  |  |  |  |
|-------------------------------|----------------------------------------------------------------------------------------------------|--|--|--|--|
|                               | Choose Browse (Browse) and locate the file to be attached to this closure letter.<br>Choose Upload (Upload) to upload the required file.<br>Choose Cancel (Cancel) to cancel the file upload. |  |  |  |  |
|                               | The maximum file size is 5MB.<br>Multiple <u>files can be attached</u> .                                                                                                    |  |  |  |  |
|                               | Choose Add Attachment (Add Attachment) again to browse and locate another file to be attached to this closure letter.                                                                         |  |  |  |  |
|                               | Choose (Delete) to delete a file. A dialog box will be displayed.<br>Choose (OK) to confirm deleting the file.                                                                                |  |  |  |  |
| Table 7 Cleaves latter fields |                                                                                                    |  |  |  |  |

Table 7 Closure letter fields

Choose (OK) to save the letter contents.

Choose <u>Cancel</u> (Cancel) to discard the current editing of the letter content and return to the *Letters* page.

**Note** The contents of a letter can be re-edited up until the letter is sent to the student.

## Send a closure letter

When a concern is opened choose Letters

(Letters) to view relevant student letter.

Choose Send (Send) (refer Figure 57) to send the letter to the student's electronic mail address.

| Student Information Concern Detail Ass   | ign Investigation Updates Letters                      |
|------------------------------------------|--------------------------------------------------------|
| Concern ID: 0000001267 Status: Pending U | pdate Submit Date: 18/03/2010 Closure Date: 15/04/2010 |
|                                          | First 🗹 1-2 of 2 🕨 Last                                |
| Letter Type                              | Date Timestamp Edit View Send                          |
| 1 Concern Letter                         | View Send                                              |
| 2 Closure Letter                         | Edit Send                                              |

Figure 55 Send closure letter

The following prompt will be displayed.

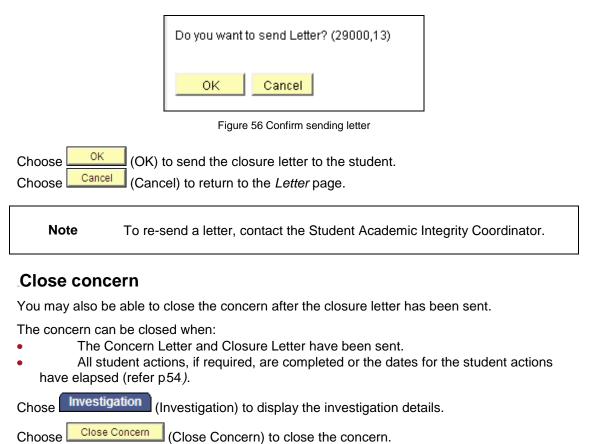

### View a closure letter

When a student letter has been sent the contents of the letter are locked but the closure letter can be viewed.

When a concern is opened choose Letters (Letters) to view relevant student letter.

The Letters tab will be displayed.

| Student Info | ormation 📔 Co | ncern Deta | ail Assign     | Investigation         | Updates    | Letters       |                |
|--------------|---------------|------------|----------------|-----------------------|------------|---------------|----------------|
| Concern ID:  | 0000001267    | Status:    | Pending Update | Submit Date:          | 18/03/2010 | Closure Date: | 15/04/2010     |
|              |               |            |                |                       |            | First 🖪 1     | -2 of 2 🕩 Last |
| Letter       | Туре          |            |                | <u>Date Timestamp</u> |            | View          | Send           |
| 1 Conce      | rn Letter     |            |                |                       |            | View          | Send           |
| 2 Closur     | re Letter     |            |                |                       |            | View          | Send           |

Figure 57 View a closure letter

Choose View (View) to view a closure letter that has already been edited and sent.

# Update student actions

Decisions made by the Course Convenor after the investigation of a concern may require further actions to be completed by the student. Where this is the case, this feature will enable the Course Convenor to update the outcome of the student's actions.

**Note** The Updates page will only be displayed if one or more decisions requiring a student action have been chosen on the Investigation page.

Choose Manage Concerns from the Academic integrity management menu (refer Figure 60)

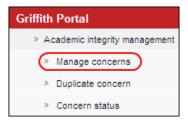

Figure 58 Mange concern navigation

A search screen page will be displayed.

Type in any information you have in regard to the concern in the search boxes.

| Manage Concern<br>Enter any information you have and click Search. Leave fields blank for a list of all values. |             |   |  |  |   |  |
|----------------------------------------------------------------------------------------------------|-------------|---|--|--|---|--|
| Find an Existing Value Add a New Value                                                                          |             |   |  |  |   |  |
| Concern ID:                                                                                                    | begins with | * |  |  |   |  |
| Student ID:                                                                                                    | begins with | ~ |  |  | Q |  |
| First Name:                                                                                                    | begins with | ~ |  |  |   |  |
| Last Name:                                                                                                    | begins with | ~ |  |  |   |  |
| Catalogue Nbr:                                                                                                  | begins with | ~ |  |  | 0 |  |
| Status:                                                                                                    | =           | • |  |  | ~ |  |
|                                                                                                    |             |   |  |  |   |  |
| Search Clear Basic Search E Save Search Criteria                                                                |             |   |  |  |   |  |

Figure 59 Mange concern

### A search result list will be displayed.

| Note | Concerns requiring an update of student actions have a status of UPDATE. |
|------|--------------------------------------------------------------------------|
|------|--------------------------------------------------------------------------|

| Manage Concern<br>Enter any information you have and click Search. Leave fields blank for a list of all values. |                   |                                    |  |  |  |  |
|----------------------------------------------------------------------------------------------------|-------------------|------------------------------------|--|--|--|--|
| Find an Exist                                                                                                   | ing Value Add     | d a New Value                      |  |  |  |  |
| Concern ID:                                                                                                    | begins with 🗸     |                                    |  |  |  |  |
| Student ID:                                                                                                    | begins with V     |                                    |  |  |  |  |
| First Name:                                                                                                    | begins with V     |                                    |  |  |  |  |
| Last Name:                                                                                                    | begins with V     |                                    |  |  |  |  |
| Catalogue Nbr:                                                                                                  |                   |                                    |  |  |  |  |
| Status:                                                                                                    | = ~               |                                    |  |  |  |  |
|                                                                                                    |                   |                                    |  |  |  |  |
| Search                                                                                                    | Clear Basic       | c Search 🔲 Save Search Criteria    |  |  |  |  |
|                                                                                                    |                   |                                    |  |  |  |  |
| Search Resu                                                                                                    | ults              |                                    |  |  |  |  |
| View All                                                                                                    |                   | First ┥ 1-9 of 9 🕞 Last            |  |  |  |  |
| Concern ID St                                                                                                   | udent ID First Na | ame Last Name Catalogue Nbr Status |  |  |  |  |
| 000000118                                                                                                    | UTURT DANKEL      | . <u>1003ENG</u> UPDATE            |  |  |  |  |
| 000000143                                                                                                    | 42079 BLANE       | 1003ENG DRAFT                      |  |  |  |  |
| 000000145                                                                                                    | TOTAL BORE        | 1003ENG UPDATE                     |  |  |  |  |

Figure 60 Existing concerns search results

Select the concern to be updated.

The

Updates (Updates) page will be displayed with details of the student actions listed.

| Stu | der | nt Informat            | tion 📔 Concerr                       | n Detail   | Assign In            | vestigation  | Updates           | Letters        |                 |
|-----|-----|------------------------|--------------------------------------|------------|----------------------|--------------|-------------------|----------------|-----------------|
| ı   | Cor | ncern ID:              | 0000000055                           | Status:    | Pending Update       | Submit date: | 02/18/2010        | Closure Date:  | 03/18/2010      |
|     |     |                        |                                      |            |                      |              |                   | First 🖪        | 1-2 of 2 🕩 Last |
|     |     | Action ne              | ed to update                         |            |                      |              | <u>Update Due</u> | Completed Date | Completed       |
|     |     | Require ti<br>Learning |                                      | eek approp | riate study skills a | dvice from   | 04/01/2010        |                |                 |
|     | 2   |                        | he student to co<br>rithin one month |            | Academic Integri     | ty Student   | 04/01/2010 (      | No 🔽           |                 |
|     |     |                        |                                      |            |                      |              |                   |                |                 |
|     |     |                        |                                      |            | Close                | e Concern    |                   |                |                 |
| Bs  | ave |                        | urn to Search                        |            |                      |              |                   |                |                 |

### Figure 61 Updates display

Student actions will be defaulted to No (refer Figure 63).

When the student has completed the action select  $\boxed{\text{Yes}}$  (Yes) from the drop down list. The date will be defaulted to the current date however it can be changed by choosing  $\boxed{31}$  (Calendar search) and selecting a new date.

When all student actions have been completed or the completion date for all student actions has passed the <u>Close Concern</u> (Close Concern) button will be enabled.

Choose Close Concern (Close Concern) to close the concern.

The following prompt will be displayed and confirmation of the action is required.

| Close Concern. (29000,23)                                                 |  |  |  |  |  |
|---------------------------------------------------------------------------|--|--|--|--|--|
| This concern will now be closed.                                          |  |  |  |  |  |
| When closed, the concern will no longer be listed for viewing or editing. |  |  |  |  |  |
| Click "Yes" to continue<br>Click "No" to cancel                           |  |  |  |  |  |
| Yes No                                                                    |  |  |  |  |  |

Figure 62 Close concern confirmation

Choose Yes (Yes) to confirm closing the concern. Choose (No) to cancel and return to the *Updates* tab to edit the update details.

The concern will be closed.

| Nata | The closure letter must also have been sent to the student for the |                                           |  |  |  |
|------|--------------------------------------------------------------------|-------------------------------------------|--|--|--|
| Note | Close Concern                                                      | (Close Concern) to be enabled (refer p48) |  |  |  |

# Duplicate a concern

# Overview

This feature enables a Course Convenor to copy an existing draft concern and create duplicate concerns for a selected number of students from the same course. The contents of the draft concern are copied into the new duplicate concerns.

# Navigation

To access the Student Academic Integrity Management System, log into Griffith Portal, and choose *Learning and Teaching*, *Managing your teaching*, *Academic integrity management*.

Duplicate Concerns is accessible as a navigation item in the Griffith portal (refer Figure 63).

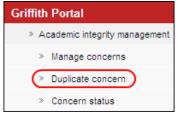

Figure 63 Duplicate concern navigation

# Duplicate a concern

Choose Duplicate Concern from the Academic integrity management menu (refer Figure 63)

A search page will be displayed.

Search

Choose

Type in any information you have in regard to the concern in the search boxes.

| Duplicate Concern<br>Enter any information you have and click Search. Leave fields blank for a list of all values.<br>Find an Existing Value |               |   |  |  |
|----------------------------------------------------------------------------------------------------|---------------|---|--|--|
|                                                                                                    |               | 7 |  |  |
| Concern ID:                                                                                                    | begins with 💌 |   |  |  |
| Student ID:                                                                                                    | begins with 🐱 | Q |  |  |
| First Name:                                                                                                    | begins with 💌 |   |  |  |
| Last Name:                                                                                                    | begins with 💌 |   |  |  |
| Catalogue Nbr:                                                                                                    | begins with 💌 | Q |  |  |
| Search Clear Basic Search E Save Search Criteria                                                                                             |               |   |  |  |
| Figure 64 Duplicate concern search                                                                                                    |               |   |  |  |

(Search) to list saved concerns.

**Note** Use the search features to narrow the search results.

#### A search result list will be displayed.

| Note | Only concerns with a status of DRAFT will be included in the list. |
|------|--------------------------------------------------------------------|
|      |                                                                    |

| Manage Concern                                                                                |                         |                      |                   |  |  |  |
|-----------------------------------------------------------------------------------------------|-------------------------|----------------------|-------------------|--|--|--|
| Enter any information you have and click Search. Leave fields blank for a list of all values. |                         |                      |                   |  |  |  |
|                                                                                               |                         |                      |                   |  |  |  |
| Find an Exist                                                                                 | ing Value               | New Value            |                   |  |  |  |
| FINU dii Exisu                                                                                | ing value <u>A</u> uu a | Inew value           |                   |  |  |  |
|                                                                                               |                         |                      |                   |  |  |  |
| Concern ID:                                                                                   | begins with 💌           |                      |                   |  |  |  |
| Student ID:                                                                                   | he size with            |                      |                   |  |  |  |
|                                                                                               | begins with 💌           |                      | Q                 |  |  |  |
| First Name:                                                                                   | begins with 🔽           |                      |                   |  |  |  |
| Last Name:                                                                                    |                         |                      | $\neg$            |  |  |  |
| Luot Humor                                                                                    | begins with 💌           |                      |                   |  |  |  |
| Catalogue Nbr:                                                                                | begins with 💌           |                      | Q                 |  |  |  |
| Status:                                                                                       | = 🗸                     |                      | *                 |  |  |  |
|                                                                                               |                         |                      |                   |  |  |  |
|                                                                                               |                         |                      |                   |  |  |  |
| Search                                                                                        | Clear Basic S           | earch 📄 Save Searc   | h Criteria        |  |  |  |
|                                                                                               |                         |                      |                   |  |  |  |
| Search Resu                                                                                   | ilte                    |                      |                   |  |  |  |
|                                                                                               | 11.5                    |                      |                   |  |  |  |
| View All                                                                                      |                         | First 🗃              | 1-10 of 10 🕞 Last |  |  |  |
| Concern ID St                                                                                 | udent ID First Nam      | e Last Name Cataloqu | e Nbr Status      |  |  |  |
| 000000107                                                                                     | 411775 452466           | 1003ENG              | DRAFT             |  |  |  |
| 000000115                                                                                     | COMPANY OF THE OWNER    | 1003EN0              | DRAFT             |  |  |  |
| 0000000116                                                                                    | CAUTE DALEY             | 1003EN0              | G DRAFT           |  |  |  |
|                                                                                               |                         |                      |                   |  |  |  |

Figure 65 Draft concerns search results

Select the concern to be duplicated. A list of students in the course will be displayed.

| Duplicate | Concern          |                          |                                                            |
|-----------|------------------|--------------------------|------------------------------------------------------------|
| Co        | ncern ID: 000000 | 00147                    |                                                            |
| Student   | Lists            |                          | Customize   Find   View 100   🛗 First 🗹 1-15 of 141 🕨 Last |
| Flac      | EmpliD           | First Name               | Last Name                                                  |
| 1 🗖       | 208.0588         | Reprint                  | 1120                                                       |
| 2 📃       | 2540775          | ndam                     | Courrenau                                                  |
| 3 🗖       | 2501141          | Activities               | Barroutt                                                   |
| 4 🔲       | 24117228         | REAL                     | De Fara Barros Filho                                       |
|           |                  | Select All Un-select All | Duplicate Concern                                          |

Figure 66 Duplicate concern student list

Select the students for which you want to create a duplicate concern from the list.

Choose (Select All) (Select All) to select all student names. Choose (Un-select All) (Un-select All) to deselect all student names

Selecting All and Deselecting All student names works for all students in the list not just those on the current page.

Note

Choose Duplicate Concern (Duplicate Concern) to create a duplicate concern for each of the selected student names.

The following prompt will be displayed and confirmation of the action is required.

| Duplicate Con                     | cern (29000,37)                                                |
|-----------------------------------|----------------------------------------------------------------|
| This concern v                    | will create a draft concern for each of the selected students. |
| Click "Yes" to<br>Click "No" to c | duplicate the concern<br>ancel                                 |
| Yes                               | No                                                             |

Figure 67 Duplicate concern dialog box

| students. | Choose    | Yes | (Yes) to confirm the creation of a draft concern for each of the selected |
|-----------|-----------|-----|---------------------------------------------------------------------------|
|           | students. |     |                                                                           |

Choose  $[N_0]$  (No) to cancel and return to the *Duplicate Concern* tab and change the selected students.

The duplicate concerns will be created and a dialog box displayed.

|      | 1                 | 2 concerns are duplicated with Concern Id : 0000000147 (29000,32) |
|------|-------------------|-------------------------------------------------------------------|
|      |                   | OK                                                                |
|      |                   | Figure 68 Duplicate concerns dialog box                           |
| :    | <sup>ok</sup> (Oł | K) to close the dialog box.                                       |
| Note | Use               | e Manage Concerns to view the new duplicated concerns (ref        |
|      |                   |                                                                   |

NoteNote you will need to add information to a draft duplicated concern that is<br/>specific to a particular student such as individually uploading a copy of their<br/>assignment or SafeAssign report. Refer to *Edit a draft concern* p20.

# View concern status

## Overview

At times during the process, a Course Convenor will not have edit access to a specific concern. This can occur when previous breaches have been found for the student and the concern has been assigned to the Student Academic Integrity Coordinator. To enable the concern details to be available to the Course Convenor this feature allows the viewing of the concern in display only mode. A concern is not able to be edited when viewed using Concern Status.

# Navigation

To access the Student Academic Integrity Management System, log into Griffith Portal, and choose *Learning and Teaching*, *Managing your teaching*, *Academic integrity management*.

Concern status is accessible as a navigation item in the Griffith portal (refer Figure 71).

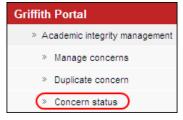

Figure 69 Concern status navigation

# View concern status

Choose Concern Status from the Academic integrity management menu (refer Figure 72).

**Note** This feature allows the viewing of the concern in display only mode, the concern is not able to be edited.

A listing of all concerns related to you will be displayed.

|   | dent ID<br>ncern IE | $\geq$            |                        | rst Name:<br>atalogue Nbi         |                     | Last Name:                        | SEARCH             |
|---|---------------------|-------------------|------------------------|-----------------------------------|---------------------|-----------------------------------|--------------------|
|   | View                | <u>Concern ID</u> | <u>Status</u>          | <u>Current</u><br><u>Assigner</u> | Name                | Customize   Find   View All       | <sup>™</sup> First |
| 1 | View                | 0000000012        | Under<br>Investigation | 1329568                           | Bollon, Mark 1110am | Accounting for<br>Decision Making | Heudon, Johana     |
| 2 | View                | 000000048         | Under<br>Investigation | 10208048                          | Bollon, Mark 1100am | Eng Design<br>Fundamentals        | Mittel, Gerran     |
| 2 |                     | 0000000061        | Previous               | SAIC                              |                     | Statics and Materials             | Stone Bare Conard  |
| 2 | View                | 000000001         | Breaches               |                                   |                     |                                   |                    |

Figure 70 Concern Status

Enter any information you have in regard to the concern in the search boxes (refer Figure 72).

Choose SEARCH (Search) to display a list of the required concerns.

Choose  $\boxed{\text{View}}$  (View) to view the details of a concern.

# Appendices

Appendix A – Sample letters and notifications Appendix B – Frequently asked questions

# **Appendix A - Sample letters and notifications**

This appendix contains sample letters that are sent to a student during the Academic Integrity Management process. Student letters are created during the process and send via electronic mail to the student's Griffith university email address. Letters are sent in the body of the email and can include attachments.

The appendix also contains a sample notification email send to a Course Convenor. Notification emails are sent daily to inform the Course Convenor of actions requiring their attention regarding concerns they have raised or are investigating

### Concern letter

The concern letter is sent to the student when a possible concern for academic misconduct has been raised and assigned to a Course Convenor for investigation.

Student No: «Student\_Number»

«Date»

VIA EMAIL: «Email»

«Title» «First\_Name» «Last\_Name»
«Street\_1»
«City\_1» «State\_Province\_1» «Postal\_Code\_1»

Dear «First\_Name»,

Concerns have been raised about «Type\_of\_Breach» on Assessment Item: «Assessment\_Task\_Involved» for the course «Course\_Code» «Course\_Title», «Term\_Date». I have attached a copy of your assessment item with some of the concerns highlighted. At this stage the assessment item has not been marked. Before marking the assessment item I require a response from you about my concerns. You may either write (or email me) or organise an appointment to come in and discuss this with me. You must respond within 14 days of the receipt of this email/letter.

After receiving your response I will consider the concerns and make a decision about the appropriate course of action taking into account your response. You will be informed of my decision, in writing (by email), within 14 days of the receipt of your response.

At Griffith University the academic conduct of students is very important. Without academic integrity, true academic discourse becomes impossible, learning is distorted and the evaluation of student progress and academic quality is seriously compromised. The details of the decisions available to me can be found in the Student Academic Misconduct Policy, Council Resolution 6/2009.

In preparing a response I encourage you to read the University's Institutional Framework for Academic Integrity (available from the Policy Library), speak to staff from Student Services or gain access through Student Services to a student advocate. You can contact Student Services at the most convenient campus location:

| Gold Coast | (07) 555 28734 | Nathan                    | (07) 373 57470 |
|------------|----------------|---------------------------|----------------|
| Logan      | (07) 338 21159 | Queensland College of Art | (07) 373 53143 |
| Mt Gravatt | (07) 373 55669 | Queensland Conservatorium | (07) 373 56344 |

«Course\_Convenor» Course Convenor

## **Closure letter**

The Closure letter is sent to the student who has responded and the concern for academic misconduct has been investigated and a decision made as to the student actions.

Student No: «Student\_Number»

«Date»

VIA EMAIL: «Email»

«Title» «First\_Name» «Last\_Name»
«Street\_1»
«City\_1» «State\_Province\_1» «Postal\_Code\_1»

Dear «Title» «Last\_Name»,

I have considered your response to my concern regarding «Type\_of\_Breach» on Assessment Item – «Assessment\_Task\_Involved» submitted for the course «Course\_Code» «Course\_Title». I find that your work on this assessment item is in breach of the academic standards expected at Griffith University and as a result impose the following action(s):

- issue you with an official warning

- require that you seek appropriate study skills from Learning Services (referral form attached) within one month of the date of this letter

This response is consistent with the Student Academic Misconduct Policy, Council Resolution 6/2009 which states:

If the Tier 1 Decision Maker (Course Convenor) concludes on the basis of the evidence including the student's written and/or verbal response, that a breach has occurred, the Tier 1 Decision Maker may choose one or more Tier 1 Educational Responses, taking account of the student's explanation of the situation, the stage of the student in their program (e.g. first year or final year), the academic background of the student and the extent of the student's knowledge of the concept of academic misconduct:

- give the student a warning

- require the student to seek appropriate study skills advice from Learning Services

- require the student to undertake the Academic Integrity Student Tutorial within one month of receiving the letter from either a Tier 1 or Tier 2 Decision Maker advising them to do so - allocate a mark for the student's assessment item, based on the portion of the assessment item unaffected by the academic misconduct

- allow the student to resubmit the assessment item to achieve a mark no higher than a "pass" mark for the item

- require the student to undertake supplementary assessment

- escalate the case to the Chair, Assessment Board

Under the University's Student Grievances and Appeals policy you may be able to appeal my decision to the Chair of the Faculty of «Organisational\_Element» Assessment Board, «Chair\_Assessment\_Board». However, a student may only appeal against a decision by a Course Convenor if the response falls within Sections 8.3.4, 8.3.5 or 8.3.6 of the Student Academic Misconduct Policy. Further information is available at http://www.griffith.edu.au//ua/aa/studentappeals/

You are advised that this concern has been recorded in the University's central Academic Integrity Management System which is independent of your official student record. Any future concerns regarding academic integrity will result in a more severe response and this particular occurrence will be taken into account in determining the appropriate response.

«Course\_Convenor» Course Convenor

cc: Student Academic Integrity Coordinator

### **Referral Letter**

The Referral Letter is sent to the student when a concern for academic misconduct has been referred by the Course Convenor to the Chair, Faculty Assessment Board.

Student No: «Student\_Number»

«Date»

VIA EMAIL: «Email»

«Title» «First\_Name» «Last\_Name» «Street\_1» «City\_1» «State\_Province\_1» «Postal\_Code\_1»

Dear «Title» «Last\_Name»,

I have considered the concern regarding «Assessment\_Task\_Involved» submitted for the course «Course\_Code» «Course\_Title».

I have decided to refer this matter to the Chair of the Griffith School of Engineering Assessment Board for a decision. You will be contacted by them in due course.

«Course\_Convenor» Course Convenor

cc: Student Academic Integrity Coordinator

## Staff Notification

Staff notifications are sent on a daily basis to the Course Convenor to advise of actions requiring their attention for concerns of academic misconduct. The staff notification is only sent if actions are required.

### 1. For your action

| Concern ID | Course Name                  | Submit Date | Status              | Comment                            |
|------------|------------------------------|-------------|---------------------|------------------------------------|
| 0000001202 | Adapt HIth Chngs Older Adult | 25/02/2010  | Under Investigation | Concern assigned for investigation |
| 0000001203 | Adapt HIth Chngs Older Adult | 25/02/2010  | Under Investigation | Concern assigned for investigation |
| 0000001204 | Adapt HIth Chngs Older Adult | 25/02/2010  | Under Investigation | Concern assigned for investigation |

# **Appendix B - Frequently asked questions**

#### I can't see a specific concern.

Has the concern be assigned to you?

Are the original decisions made for the concern being reviewed by the Student Academic Integrity Coordinator?

*I can't see the link for Student Academic Integrity Management in Griffith Portal.* Are you listed as the Course Convenor for the Course in the Course Outline system? Check with the Student Academic Integrity Coordinator.

#### The "Close Concern" button is disabled. Why?

For a concern to be able to be closed the following conditions must be met to enable the "Close Concern" button.

- The closure letter must have been created and sent to the student
- If a decision requires a student action the actions must be marked as completed or the most future date from all of the required student actions (see the Updates tab) must have passed.

#### I have a possible concern for a student not in my course?

Contact the Course Convenor for the course and provide them with the relevant details. The Course Convenor can select you as the person who raised the possible concern on the "Concern Details" tab.

# **Glossary of Terms**

| Term                    | Meaning                                                                                                    |
|-------------------------|----------------------------------------------------------------------------------------------------|
| Assessment<br>Weighting | The assessment weighting is the percentage amount the assessment task is worth overall for the semester or tri-semester.                                                                                                    |
| Assign                  | A concern can only be assigned to one person at a time. Depending<br>on the status, the concern can be assigned to the Course Convenor,<br>Chair Faculty Assessment Board or the Student Academic Integrity<br>Coordinator.                                                                                      |
| Assign tab              | A page tab displayed in the Student Academic Integrity Management<br>System that is used by the Student Academic Integrity Coordinator to<br>assign the Decision Maker who will investigate and determine the<br>required student actions for the raised concern.                                                |
| Catalogue Nbr           | The course code.                                                                                                    |
| Concern                 | When a possible case of academic misconduct is identified the details of the misconduct are entered into a concern in the Student Academic Integrity Management System. The concern is assigned to a Decision Maker for investigation and decision on the appropriate student action.                            |
| Concern Detail tab      | A page tab displayed in the Student Academic Integrity Management<br>System that is completed by the Course Convenor to select the<br>specific details of the concern being raised.                                                                                                    |
| Course Convenor         | The academic staff member appointed by the Head of School to<br>have responsibility for the teaching and assessment of a course. The<br>Course Convenor shall consider cases allocated to the Course<br>Convenor by the Student Academic Integrity Coordinator as Tier 1<br>Cases.                               |
| Decision Maker          | The person assigned the concern is considered the "Decision Maker"<br>for the particular concern. The Decision Maker may be the Course<br>Convenor (Tier 1 Decision Maker), or the Chair, Faculty Assessment<br>Board (Tier 2 Decision Maker).                                                                   |
|                         | The Decision Maker investigates the concern and determines the appropriate action to be taken should there be a finding of academic misconduct.                                                                                                    |
| Investigation tab       | A page tab displayed in the Student Academic Integrity Management<br>System that is completed by the Decision Maker to record the<br>outcomes from the investigation into the raised concern. The<br>Decision Maker will also record the student actions required based<br>on the findings of the investigation. |
| Letters tab             | A page tab displayed in the Student Academic Integrity Management<br>System that is used to create and send student letters during the<br>process of investigation of the concern.                                                                                                    |
| Raiser                  | The person who has identified the concern initially. This could be the Course Convenor or an instructor or tutor.                                                                                                    |
| Raise date              | The date the concern was identified by the Raiser.                                                                                                    |
| Refer                   | During the process of investigation a Course Convenor can request<br>that a concern they are currently investigating be referred to the<br>relevant Chair, Faculty Assessment Board. When referred the                                                                                                    |

| Term                                              | Meaning                                                                                                    |
|---------------------------------------------------|----------------------------------------------------------------------------------------------------|
|                                                   | concern is assigned to the Chair, Faculty Assessment Board who will undertake the remaining investigation and/or decision making for the concern.                                                                                                    |
| Related student                                   | A student who may be involved in the academic integrity concern<br>(eg. Involved in collusion or a student whose work may have been<br>copied).                                                                                                    |
| Report                                            | Reports are able to be generated by the Student Academic Integrity<br>Coordinator to provide strategic and detailed reporting on the status<br>of concerns captured within the Student Academic Integrity<br>Management System.                                                                                                    |
| Status                                            | As a concern progresses through the Student Academic Integrity<br>Management System the status of the concern will change to reflect<br>the current actions to be taken. The available status for a concern<br>are:<br>• Draft<br>• Submitted<br>• Under Investigation<br>• Previous Breaches<br>• Updates Required<br>• Closed                                                                                                    |
| Student Academic<br>Integrity Coordinator         | University staff member responsible for keeping a record of all<br>concerns and proven breaches of academic integrity. The duties of<br>the Co-ordinator include keeping a record of all cases, including<br>reports from Course Convenors, and from cases heard by the Chair,<br>Assessment Board, giving information and other support to Course<br>Convenors to assist them in discharging their duties and managing<br>the Student Academic Integrity Management System. |
| Student Information tab                           | A page tab displayed in the Student Academic Integrity Management<br>System that is completed by the Course Convenor to select the<br>course and student for which the concern is being raised.                                                                                                    |
| University Appeals<br>Committee<br>Representative | University staff member who acts in the capacity of Secretary to the<br>University Appeals Committee and is able to append the outcome of<br>any appeal to the student's record on the Student Academic Integrity<br>Management System.                                                                                                    |
| Updates tab                                       | A page tab displayed in the Student Academic Integrity Management<br>System that is updated when the required student actions are<br>completed.                                                                                                    |
| Term                                              | A given semester (or tri-semester) or study period and year.                                                                                                    |

Table 8 Glossary of terms

# Index

# C

| Create a new concern12 | Create a | new | concern | 12 |
|------------------------|----------|-----|---------|----|
|------------------------|----------|-----|---------|----|

## D

| Duplicate a concern | 59 |
|---------------------|----|
|---------------------|----|

# E

| Edit a draft concern                 | 20 |
|--------------------------------------|----|
| Edit, send and view a closure letter | 49 |
| Edit, send and view a concern letter | 44 |

# R

| Record investigation outcomes | 29 |
|-------------------------------|----|
| Revise original decisions     | 38 |

# U

| Update student actions 55 |  |
|---------------------------|--|
|---------------------------|--|

## V

| View concern | status | 63 |
|--------------|--------|----|
|--------------|--------|----|